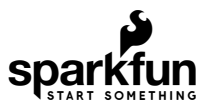

# SparkFun Auto pHAT Hookup Guide

## Introduction

Introducing, the [Auto pHAT!](https://www.sparkfun.com/products/16328) The \***perfect GIF(t) to get that HAT moving...**

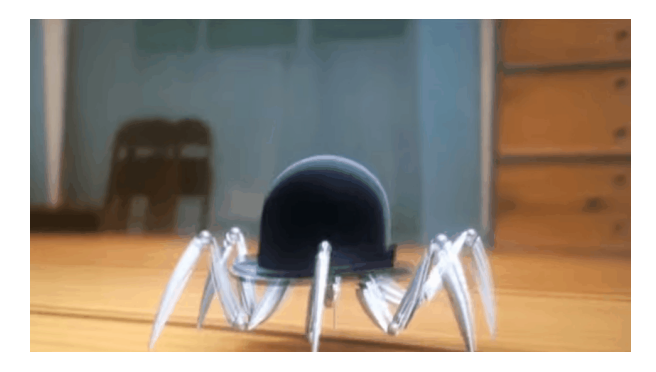

*Source: [Youtube](https://www.youtube.com/watch?v=HNdd7tzkvEs) Doris from [Disney's Meet the Robinsons](https://movies.disney.com/meet-the-robinsons)*

Terrible pun aside, this product isn't capable of creating DOR-15 (aka Doris), but it will get you started on your robotics adventure.

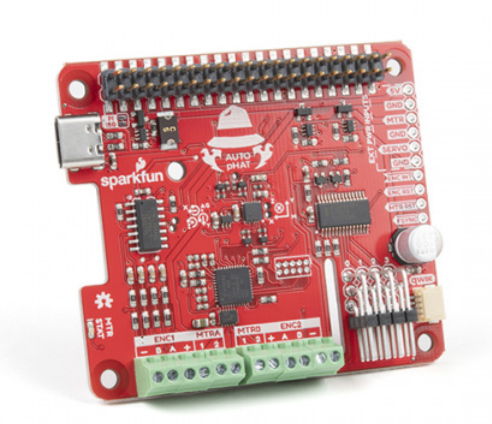

## [SparkFun Auto pHAT for Raspberry Pi](https://www.sparkfun.com/products/16328) ● ROB-16328

This device combines a few of our existing products onto a single pHAT. On the Auto pHAT you will find the following components:

- 4 Channel Servo Controller
- A 9-DoF IMU
- USB-C Power Input
- Qwiic Motor Driver
- Rotary Encoder Input
- A Qwiic connector

There are dozens of applicable projects for this product, you can even use it to get started with your rover and robotics applications. Its limits are up to you.

## Required Materials

The required materials will depend on your project. However, at minimum, users will need:

- A single board computer (SBC)
	- Must have a 40-pin Raspberry Pi compatible header
- An SD card
- Power supply (or power source)
- Additional accessories:
	- Servos
	- Motors
	- Encoders
	- Chassis and Wheels
	- Header (*optional*)
- Tools:
	- Small Flathead Screw Driver

## Single Board Computers

Each of the SBCs that we offer have a unique facet that separates it from the others. There is a 40-pin Raspberry Pi compatible header on each of the SBCs.

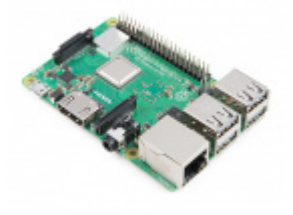

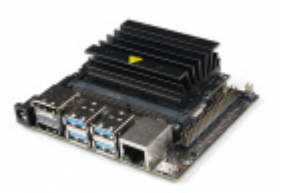

[Raspberry Pi 3 B+](https://www.sparkfun.com/products/14643) DEV-14643

[NVIDIA Jetson Nano Developer Kit \(V3\)](https://www.sparkfun.com/products/16271) **O** DEV-16271

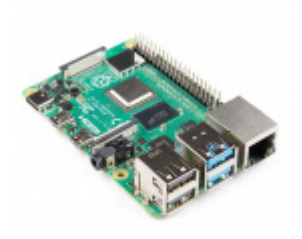

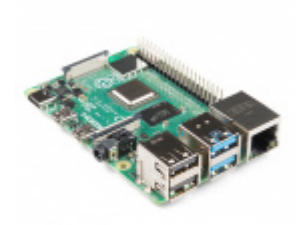

[Raspberry Pi 4 Model B \(4 GB\)](https://www.sparkfun.com/products/15447) **O** DEV-15447

[Raspberry Pi 4 Model B \(2 GB\)](https://www.sparkfun.com/products/15446) DEV-15446

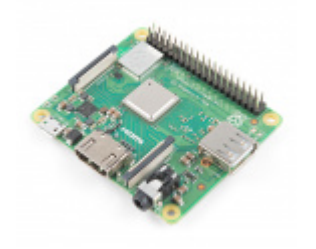

[Raspberry Pi 3 A+](https://www.sparkfun.com/products/15139) **O** DEV-15139

[Raspberry Pi Zero W \(with Headers\)](https://www.sparkfun.com/products/15470) DEV-15470

**Note:** When using the Raspberry Pi 4 with [heat sink case,](https://www.sparkfun.com/products/15773) a compatible header that provides enough clearance and interfaces with the Auto pHAT is required.

## SD Cards

These SD cards in our catalog are tested and known to work with all the models of the Raspberry Pi and the Jetson Nano (*excluding the NOOBS card*).

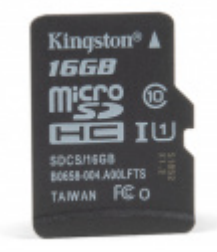

[microSD Card - 16GB \(Class 10\)](https://www.sparkfun.com/products/15051) COM-15051

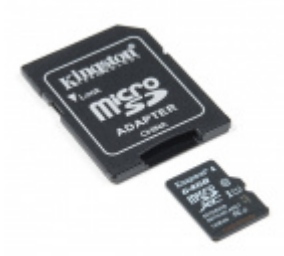

[microSD Card with Adapter - 64GB \(Class 10\)](https://www.sparkfun.com/products/14833) **O** COM-14833

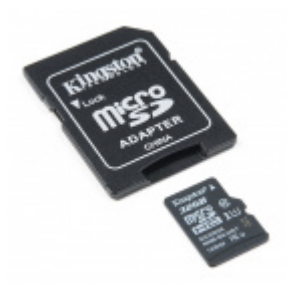

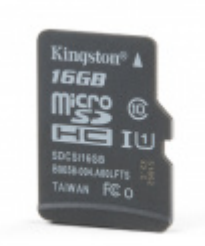

[microSD Card with Adapter - 32GB \(Class 10\)](https://www.sparkfun.com/products/14832) COM-14832

[SparkFun Noobs Card for Raspberry Pi \(16GB\)](https://www.sparkfun.com/products/15052) COM-15052

**Note:** For first time Raspberry Pi users, we recommend using the [NOOBS version](https://www.sparkfun.com/products/15052) as it has the required OS pre-installed.

## Power Supplies

Use the appropriate power supply for the SCB you choose. The [battery pack](https://www.sparkfun.com/products/15204) and [USB-C cable](https://www.sparkfun.com/products/14743) are specifically for the Auto pHAT to supplement the current draw of the motor driver and servo controller.

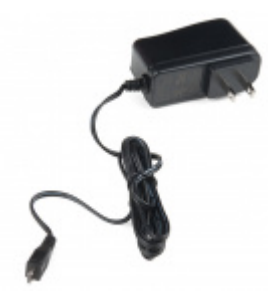

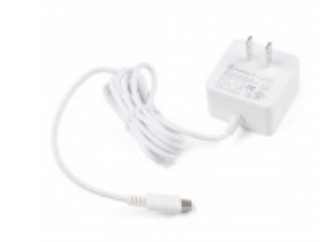

[Wall Adapter Power Supply - 5.1V DC 2.5A](https://www.sparkfun.com/products/13831) (USB Micro-B) O TOL-13831

[Raspberry Pi Wall Adapter Power Supply -](https://www.sparkfun.com/products/15448) 5.1VDC, 3.0A, 15.3W (USB-C) O TOL-15448

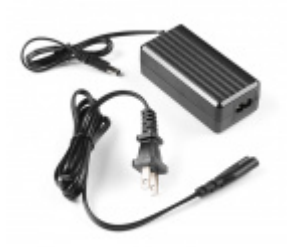

[Power Supply - 5V, 4A](https://www.sparkfun.com/products/15352) O TOL-15352

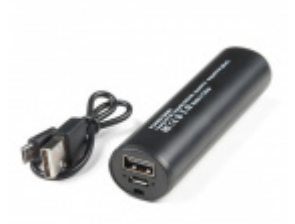

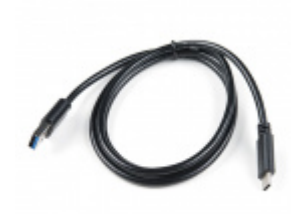

[Low Current Lithium Ion Battery Pack - 2.5Ah](https://www.sparkfun.com/products/15204) (USB) O TOL-15204

[USB 3.1 Cable A to C - 3 Foot](https://www.sparkfun.com/products/14743) **● CAB-14743** 

### Servos

The Auto pHAT has 4 available servo channels. This is perfect if for users looking to add a pan-tilt bracket for their camera, a claw, or any other servo or PWM related mechanism (like a [robotic arm\)](https://www.sparkfun.com/products/15293).

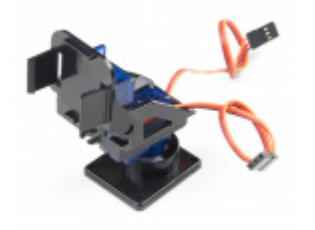

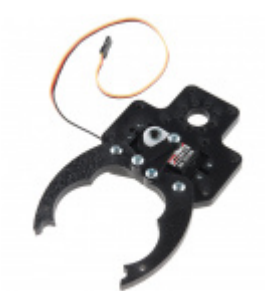

[Pan/Tilt Bracket Kit \(Single Attachment\)](https://www.sparkfun.com/products/14391) **O**ROB-14391

[Standard Gripper Kit A - Channel Mount](https://www.sparkfun.com/products/13174) **O**ROB-13174

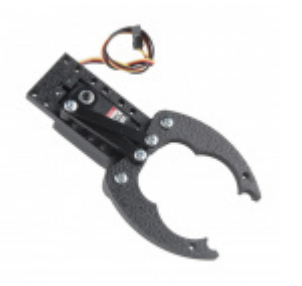

[Standard Gripper Kit B - Straight Mount](https://www.sparkfun.com/products/13175) **O**ROB-13175

Chassis, Motor, and Wheels

The motor driver on the Auto pHAT has 2 H-Bridge drive channels for DC motors.

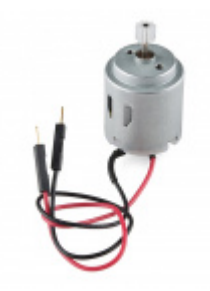

[Hobby Motor - Gear](https://www.sparkfun.com/products/11696) ● ROB-11696

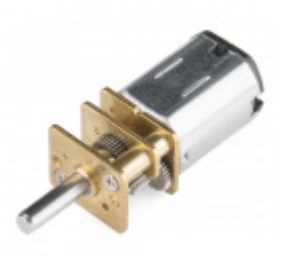

[Micro Gearmotor - 90 RPM \(6-12V\)](https://www.sparkfun.com/products/12285) ● ROB-12285

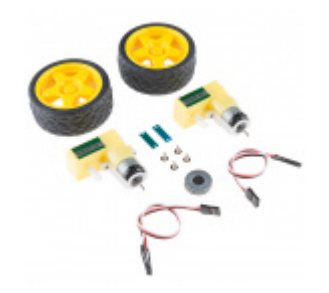

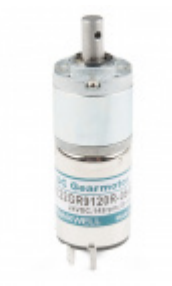

[Planetary Gearmotor - 140RPM](https://www.sparkfun.com/products/15277) **O**ROB-15277

[Hobby Motor and Encoder Kit](https://www.sparkfun.com/products/13260) **O**ROB-13260

**Note:** Users looking to add brushless DC motors, which are usually driven by an ESC, shouldn't be using the H-Bridge. ESCs are controlled through a PWM signal and required a specific power source. The servo/PWM controller may work, but users should also consider the arming process.

Besides a motor, users will also need a chassis or some kind of structure to assemble all the components on. *You can't really call it a vehicle, if all you have is a motor.*

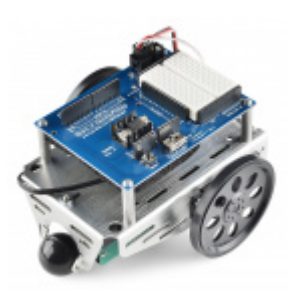

[Robotics Shield Kit for Arduino - Parallax](https://www.sparkfun.com/products/11494) **O**ROB-11494

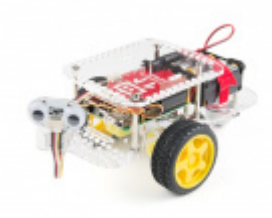

[GoPiGo Beginner Starter Kit](https://www.sparkfun.com/products/14801) ROB-14801

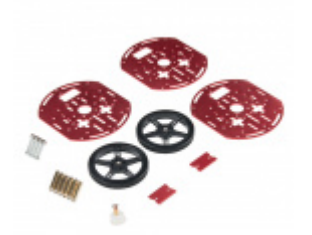

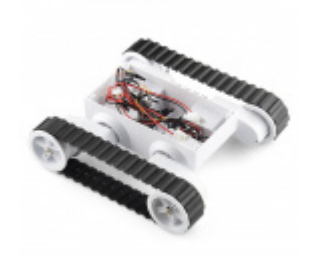

[Circular Robotics Chassis Kit \(Three-Layer\)](https://www.sparkfun.com/products/14339) **O**ROB-14339

[Rover 5 Robot Platform](https://www.sparkfun.com/products/10336) **●** ROB-10336

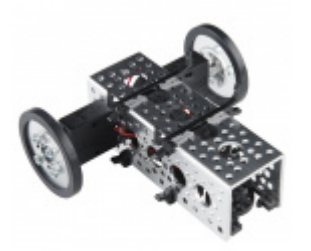

[Actobotics Kit - ActoBitty 2](https://www.sparkfun.com/products/13047) **O** ROB-13047

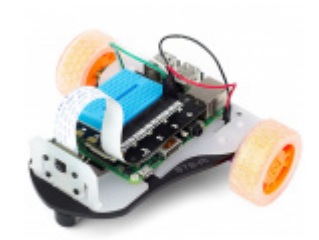

[STS-Pi - Build a Roving Robot!](https://www.sparkfun.com/products/15735) DEV-15735

Wheels... these are pretty self explanatory. *If you don't have them, then you can't get rolling (or tracks for "tracktion").*

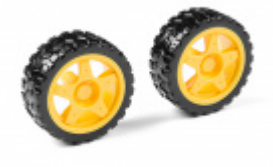

[Wheel - 65mm \(Rubber Tire, Pair\)](https://www.sparkfun.com/products/13259) **O**ROB-13259

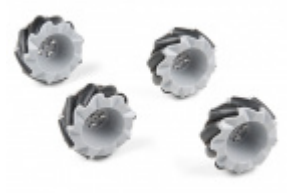

[Mecanum Wheels - 65mm, LEGO Compatible \(4](https://www.sparkfun.com/products/15536) Pack) **O**ROB-15536

## **Header**

This is an optional item. For users looking to stack HATs, a header might be required for additional clearance between boards or components.

**Note:** Unfortunately, at this time, we do not have a compatible header. However, we are working on it. Users shouldn't use the [Raspberry Pi GPIO Tall Header,](https://www.sparkfun.com/products/14017) as the (male) pins on the header aren't quite long enough

#### Screw Driver

To tighten and loosen the screw terminals, users will need a small flathead screw driver. The head will need to be ~1.5mm; anything around 2mm will most likely be too large.

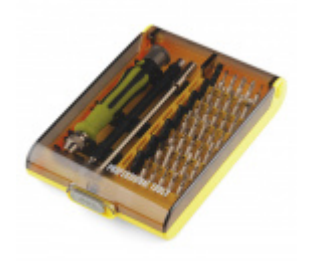

[Tool Kit - Screwdriver and Bit Set](https://www.sparkfun.com/products/10865) O TOL-10865

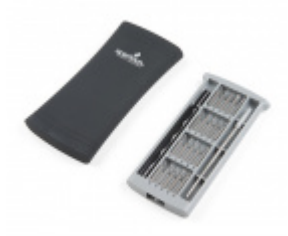

[Magnetic Screwdriver Set \(20 Piece\)](https://www.sparkfun.com/products/15003) O TOL-15003

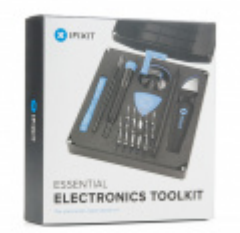

[iFixit Essential Electronics Toolkit](https://www.sparkfun.com/products/15256) **O** TOL-15256

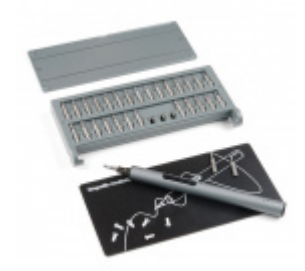

[Electric Hobby Screwdriver Set](https://www.sparkfun.com/products/15548) O TOL-15548

## **ADDITIONAL ACCESSORIES**

*Click the button above to toggle a list of additional accessories that are available from our catalog.*

#### Suggested Reading

**Note:** First time Raspberry Pi users should also head over to the [Raspberry Pi Foundation website](https://www.raspberrypi.org/help/) and check out their quickstart guides:

- [Blog Post: Getting started with your Raspberry Pi](https://www.raspberrypi.org/blog/getting-started-raspberry-pi/)
- Raspberry Pi Foundation Getting Stared Guides:
	- [Getting started with Raspberry Pi Tutorial](https://projects.raspberrypi.org/en/projects/raspberry-pi-getting-started)
	- [Setting up your Raspberry Pi Tutorial](https://projects.raspberrypi.org/en/projects/raspberry-pi-setting-up)
- MagPi Books and Guides:
	- [Article: Get started with your new Raspberry Pi](https://magpi.raspberrypi.org/articles/get-started-new-raspberry-pi)
	- [The Offical Raspberry Pi Beginner's Book \(](https://magpi.raspberrypi.org/books/beginners-1)*December 2017*)
	- [Get Started with Raspberry Pi \(](https://magpi.raspberrypi.org/books/get-started)*November 2019*)

The Offical Raspberry Pi Beginner's Guide: How to use your new computer 1st Edition (*[December 2018](https://magpi.raspberrypi.org/books/beginners-guide)*) [2nd Edition \(](https://magpi.raspberrypi.org/books/beginners-guide-2nd-ed)*June 2019*) 3rd Edition (*[November 2019](https://magpi.raspberrypi.org/books/beginners-guide-3rd-ed)*)

We have also listed a few additional resources for users to familiarize themselves with the Raspberry Pi:

- [Using your Raspberry Pi Tutorial](https://projects.raspberrypi.org/en/projects/raspberry-pi-using)
- Documentation:

[Setup Documentation](https://www.raspberrypi.org/documentation/setup/) [Installation Documentation](https://www.raspberrypi.org/documentation/installation/) [Raspbian Documentation](https://www.raspberrypi.org/documentation/raspbian/) [SD card Documentation](https://www.raspberrypi.org/documentation/installation/sd-cards.md)

**Note:** First time Nvidia Jetson Nano users should also head over to the [Nvidia website](https://developer.nvidia.com/embedded/downloads#?search=Jetson%20Nano) and check out their guides and tutorials:

- [Support Resources](https://developer.nvidia.com/embedded/community/support-resources)
	- [Jetson Nano Getting Started Guide](https://developer.nvidia.com/embedded/learn/get-started-jetson-nano-devkit)
	- [Jetson Download Center](https://developer.nvidia.com/embedded/downloads)
	- [Nvidia Jetson Tutorials](https://developer.nvidia.com/embedded/learn/tutorials)
	- [Jetpack Software Documentation](https://docs.nvidia.com/jetson/index.html)
	- [Jetson FAQ](https://developer.nvidia.com/embedded/faq)
	- [Wiki: Nvidia Jetson](https://elinux.org/Jetson)
		- [Wiki: Jetson Nano](https://elinux.org/Jetson_Nano)
- User Manuals:
	- [Jetson Nano Developer Kit: User Manual](https://developer.download.nvidia.com/embedded/L4T/r32-3-1_Release_v1.0/Jetson_Nano_Developer_Kit_User_Guide.pdf)

Below are some of our related tutorials that may be of interest to beginners:

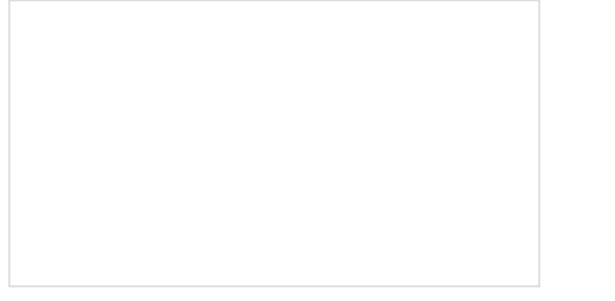

[Logic Levels](https://learn.sparkfun.com/tutorials/logic-levels)

Learn the difference between 3.3V and 5V devices and logic levels.

#### [I2C](https://learn.sparkfun.com/tutorials/i2c)

An introduction to I2C, one of the main embedded communications protocols in use today.

#### [Serial Terminal Basics](https://learn.sparkfun.com/tutorials/terminal-basics)

This tutorial will show you how to communicate with your serial devices using a variety of terminal emulator applications.

#### [SD Cards and Writing Images](https://learn.sparkfun.com/tutorials/sd-cards-and-writing-images)

How to upload images to an SD card for Raspberry Pi, PCDuino, or your favorite SBC.

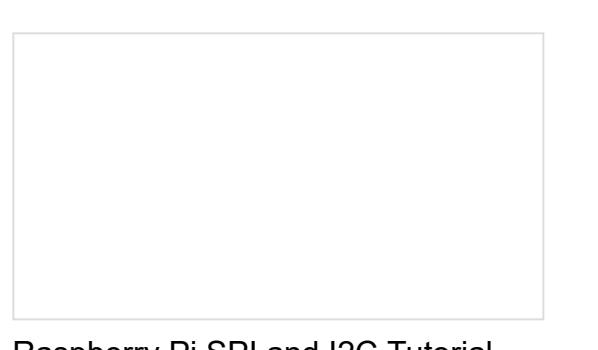

[Raspberry Pi SPI and I2C Tutorial](https://learn.sparkfun.com/tutorials/raspberry-pi-spi-and-i2c-tutorial) Learn how to use serial I2C and SPI buses on your Raspberry Pi using the wiringPi I/O library for C/C++ and spidev/smbus for Python.

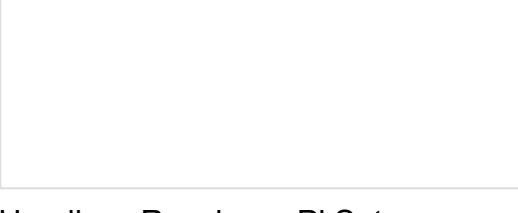

[Headless Raspberry Pi Setup](https://learn.sparkfun.com/tutorials/headless-raspberry-pi-setup)

Configure a Raspberry Pi without a keyboard, mouse, or monitor.

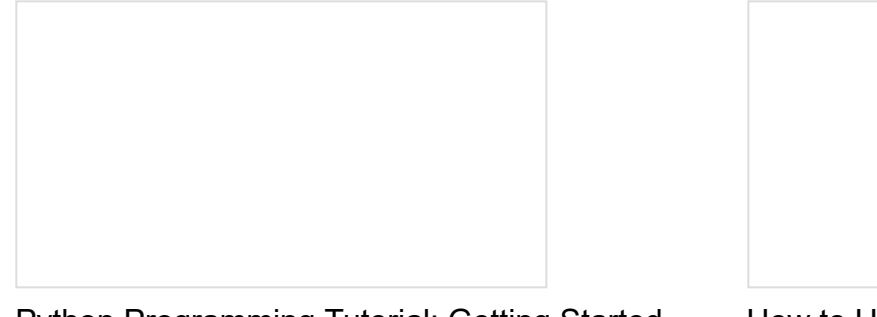

[Python Programming Tutorial: Getting Started](https://learn.sparkfun.com/tutorials/python-programming-tutorial-getting-started-with-the-raspberry-pi) with the Raspberry Pi

This guide will show you how to write programs on your Raspberry Pi using Python to control hardware.

[How to Use Remote Desktop on the Raspberry](https://learn.sparkfun.com/tutorials/how-to-use-remote-desktop-on-the-raspberry-pi-with-vnc) Pi with VNC

Use RealVNC to connect to your Raspberry Pi to control the graphical desktop remotely across the network.

## Hardware Overview

Below, is an overview of the major hardware components on the Auto pHAT.

#### **Dimensions**

The overall dimensions of the Auto pHAT are 57mm x 65mm. For more details, users can check out the layout in the [Eagle files](https://cdn.sparkfun.com/assets/d/e/1/c/0/SparkFun_Auto_pHAT.zip). The board also features two cut-outs for the camera and display ribbon connections.

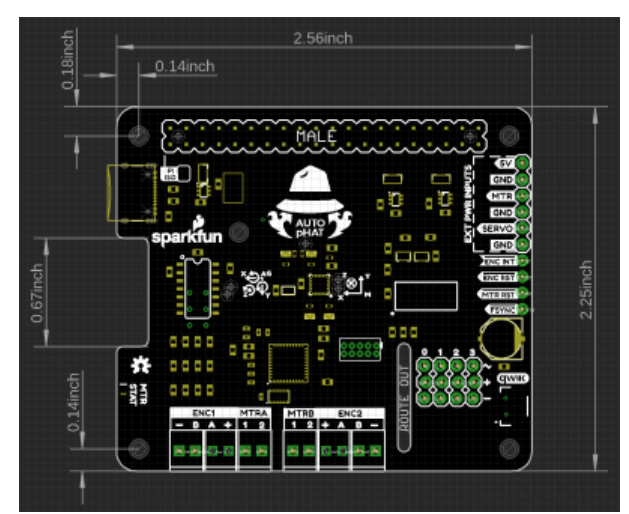

*Dimensions of the Auto pHAT. (Click to enlarge)*

## GPIO Connections

As the Auto pHAT is also intended to integrate with other HATs, it is important to know all of the pin being utilized to avoid conflicts. Below is a layout of all the GPIO pins being utilized by the hardware on the Auto pHAT. (*\*Click the following links, for more information on the GPIO mapping of the [Raspberry Pi](https://www.raspberrypi.org/documentation/usage/gpio/) or [Jetson Nano.](https://www.jetsonhacks.com/nvidia-jetson-nano-j41-header-pinout/)*)

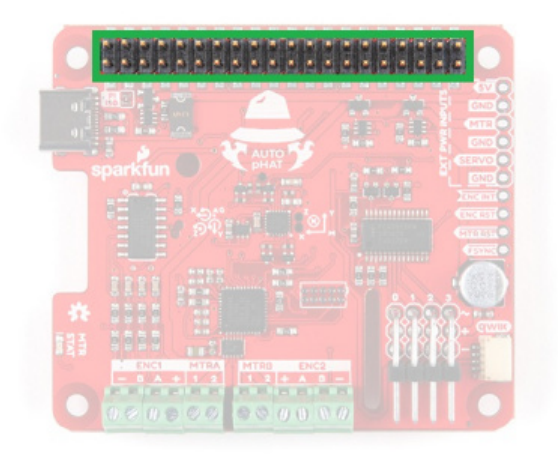

*GPIO header connection on the top of the Auto pHAT.*

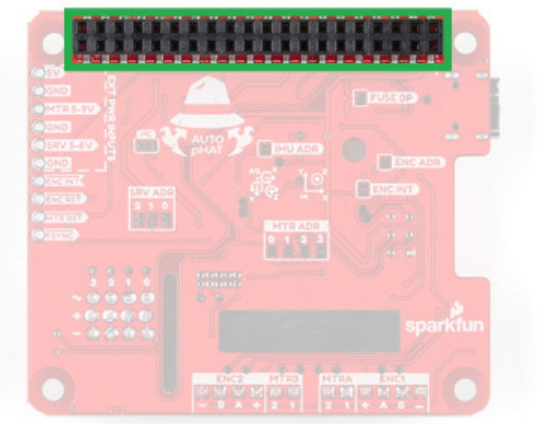

## *(Click to enlarge) GPIO header connection on the bottom of the Auto pHAT.*

## Raspberry Pi GPIO Map

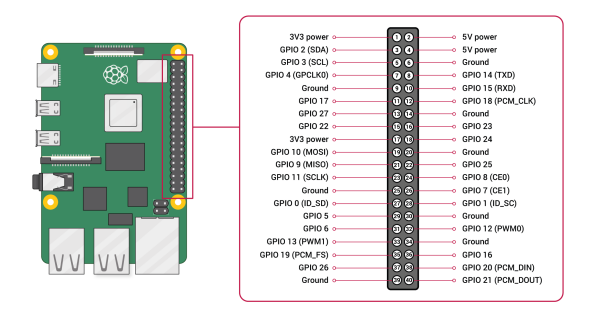

*Standard GPIO layout on the Raspberry Pi.*

## Power Connections

Power to the Auto pHAT is supplied through the GPIO pins; both 5V and 3.3V are utilized.

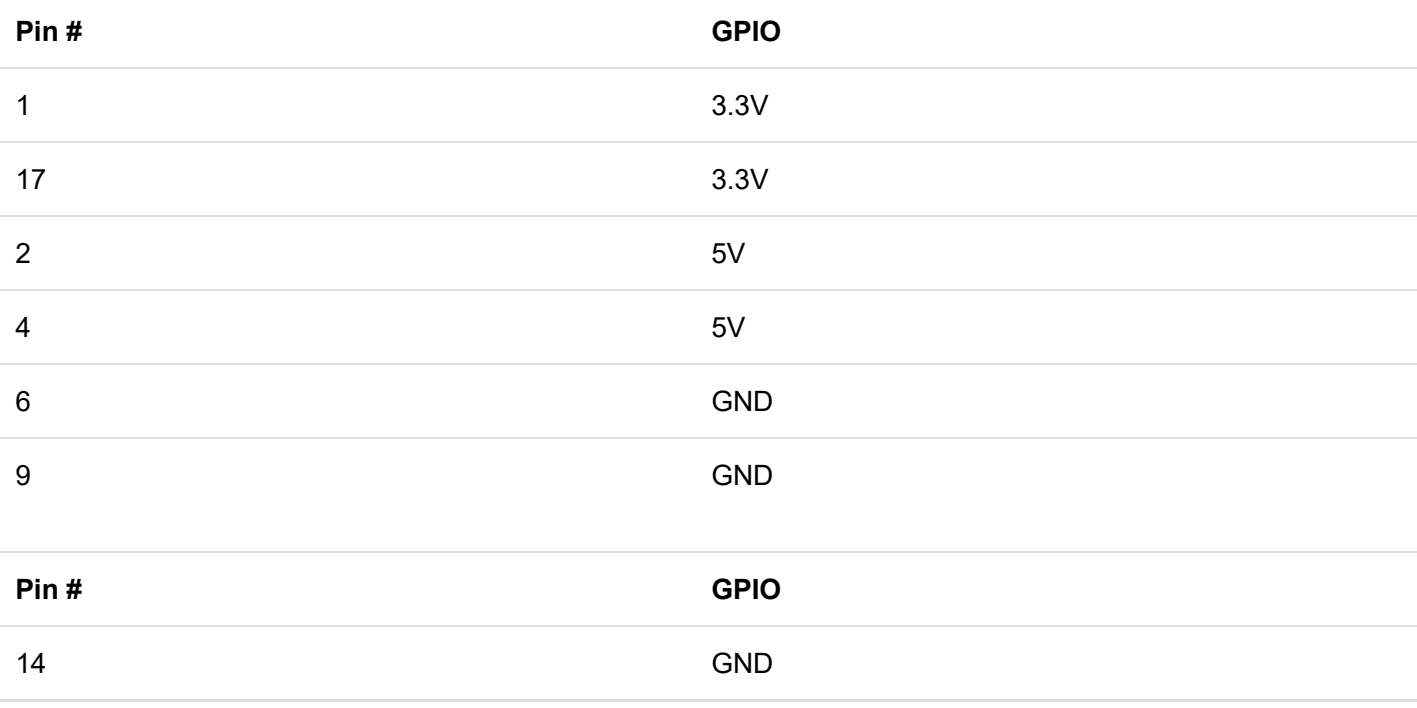

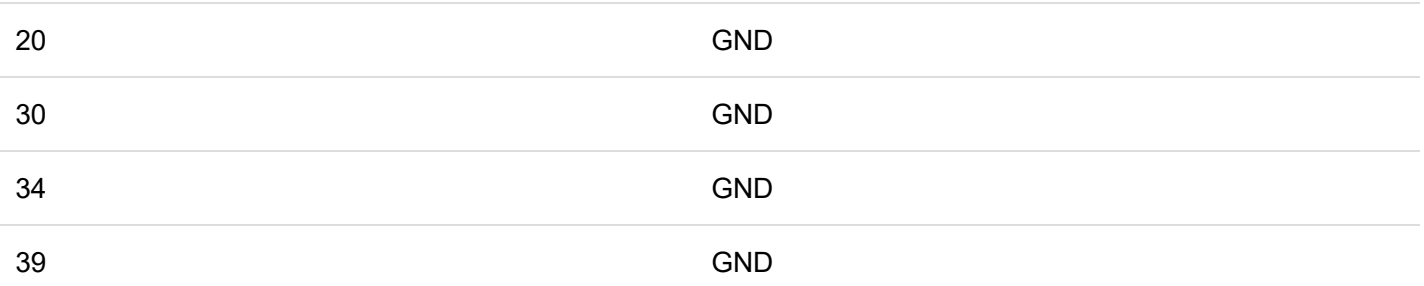

## Qwiic (I2C)

IMU (I2C)

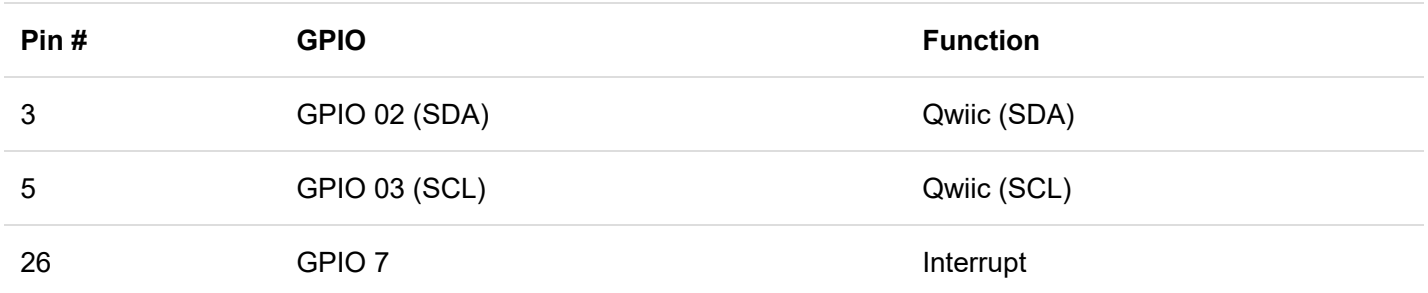

## Encoder (I2C)

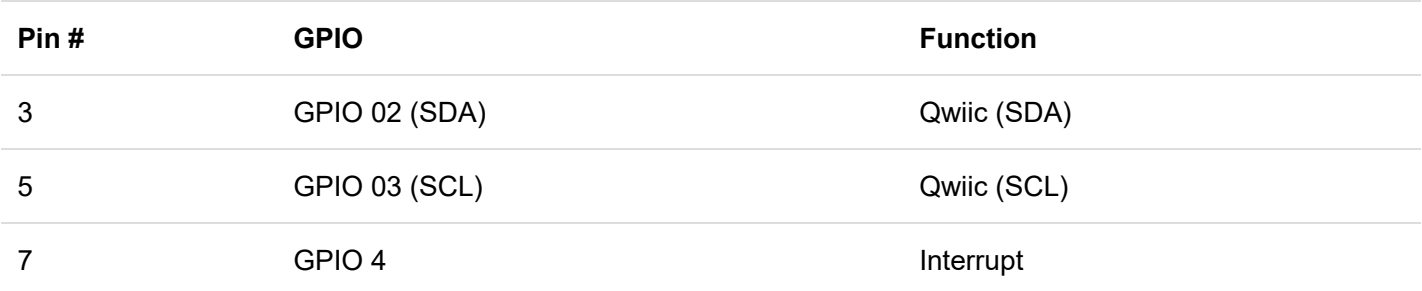

## Motor Driver (I2C)

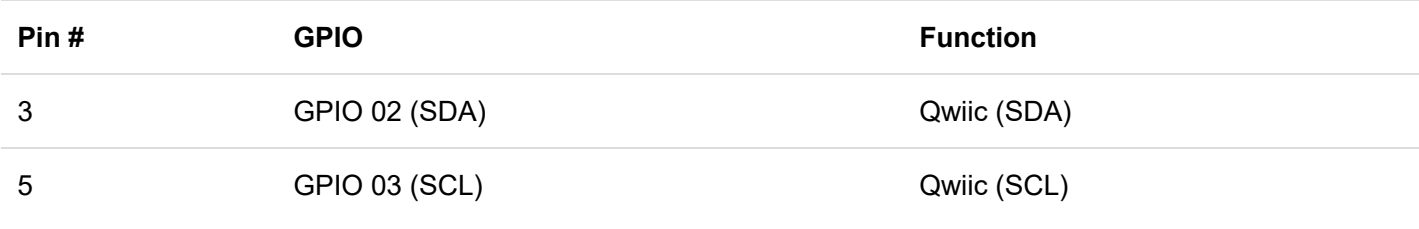

## Servo Controller (I2C)

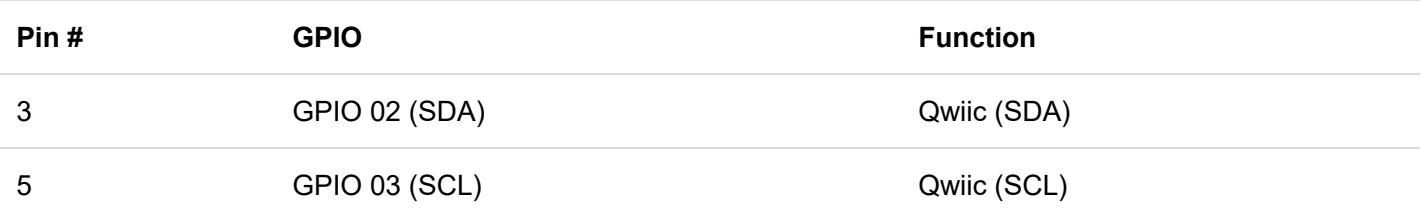

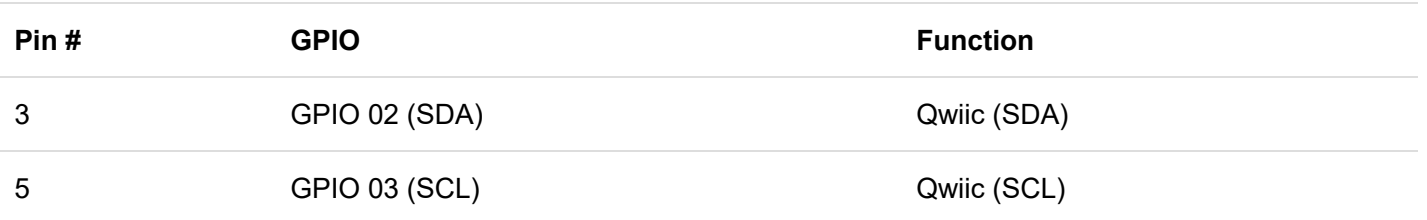

## Servo Controller

The servo controller utilizes the same [PCA9685](http://www.nxp.com/docs/en/data-sheet/PCA9685.pdf) IC used on the Pi Servo pHAT; however, only the first 4 PWM channels are broken out. The PCA9685 provides  $1^2$ C control over the 16-channels of 12-bit pulse width modulation (PWM); although only the first 4-channels are available on the Auto pHAT. The default I<sup>2</sup>C address for the servo controller on the Auto pHAT is **0x40**.

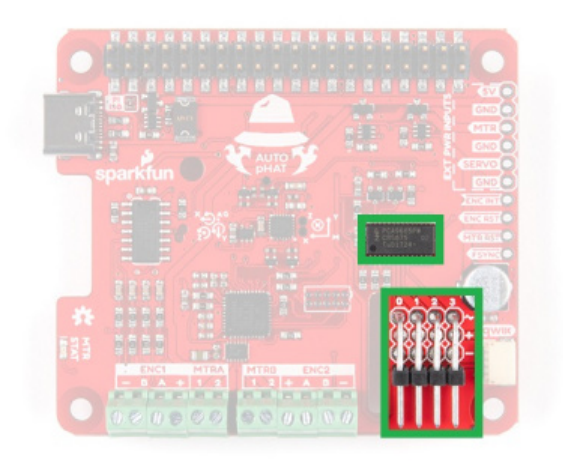

*The PCA9685 16-channel PWM controller IC and output headers.*

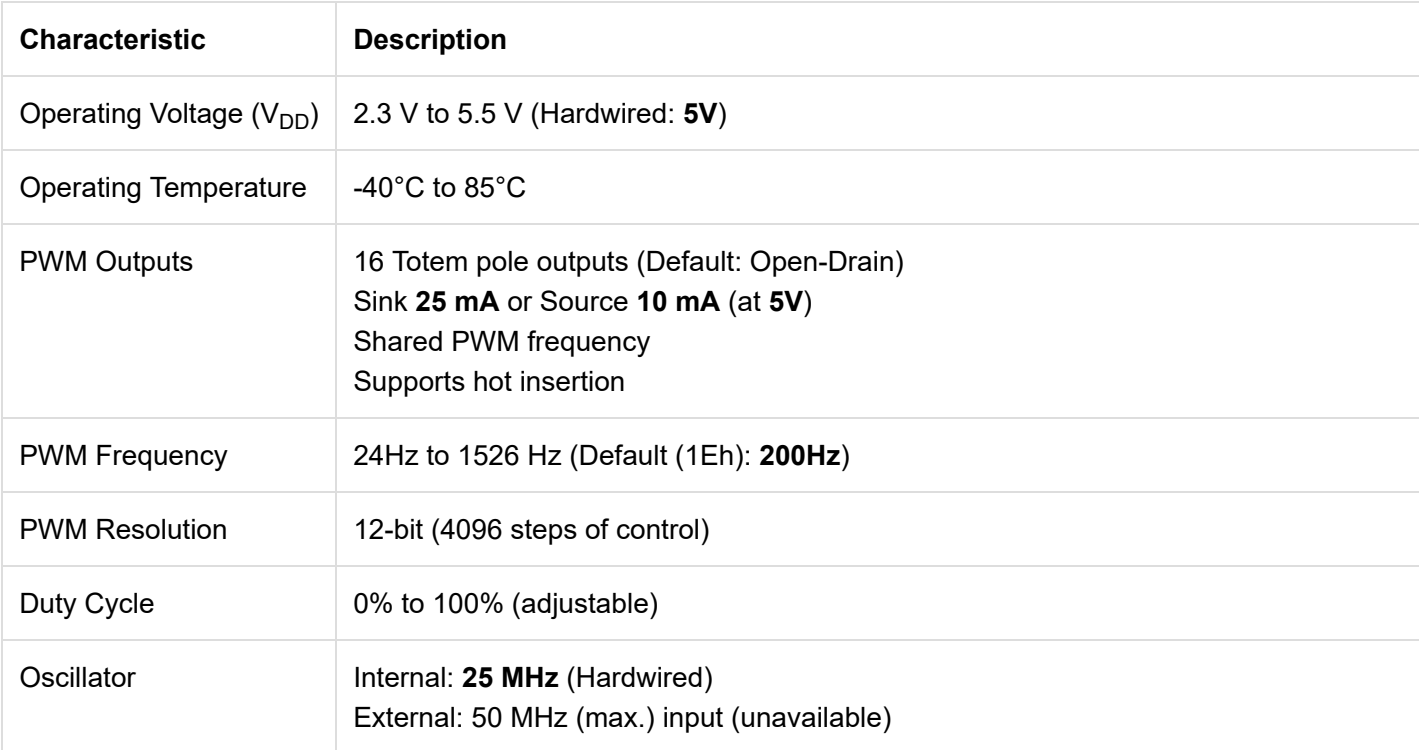

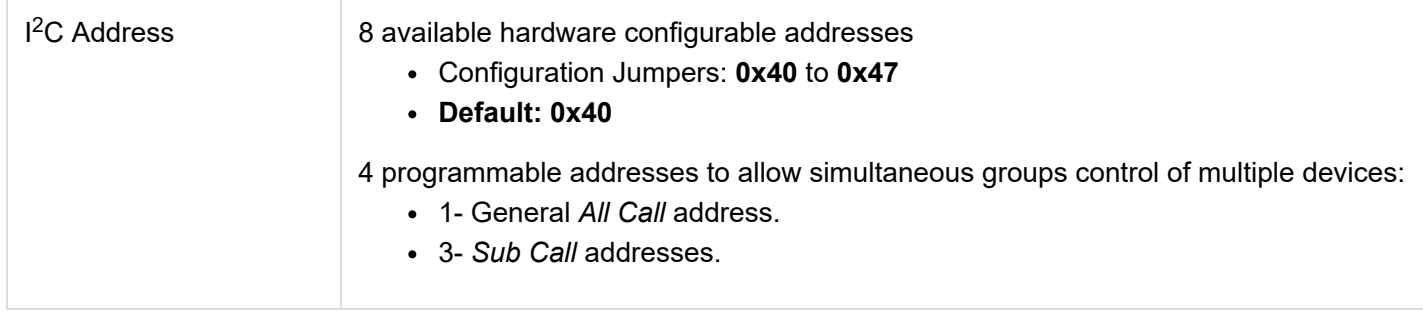

**Note:** For more details on the PCA9685 and its utilization as a servo controller, check out the following hookup guides on the Pi Servo pHATs:

## [Pi Servo Hat Hookup Guide](https://learn.sparkfun.com/tutorials/pi-servo-hat-hookup-guide)

SEPTEMBER 14, 2017 This hookup guide will show you how to connect and use the Pi Servo Hat in a project.

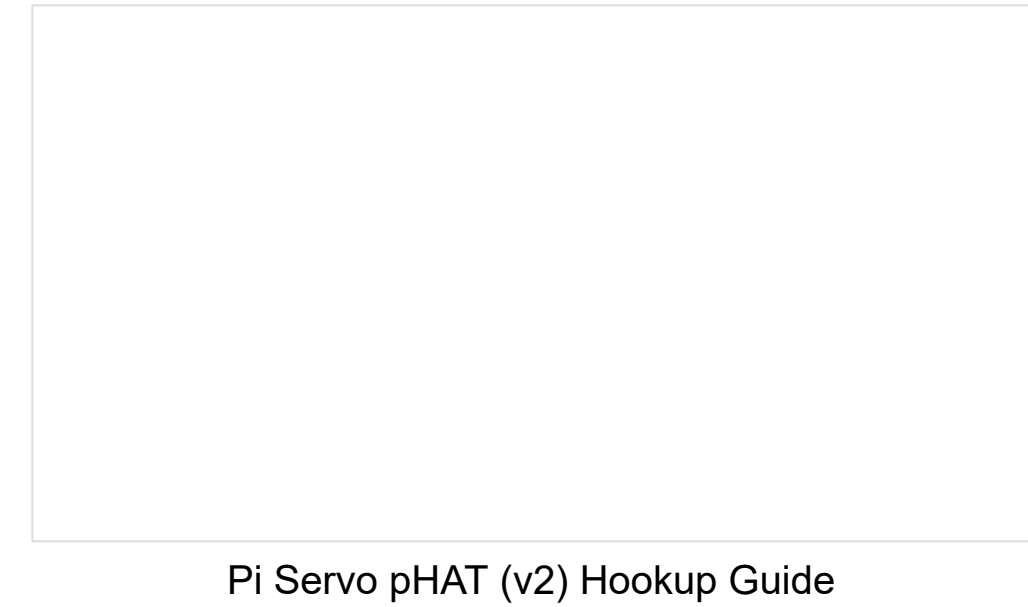

JULY 11, 2019

### Motor Driver

[The motor driver consists of the same PSoC4245 and DRV8835 as the S](https://www.sparkfun.com/products/15451)[erial Controlled Motor Driver](https://www.sparkfun.com/products/13911) [and Qwiic](https://www.sparkfun.com/products/15451) Motor Driver. The DRV8835 H-Bridge provides two drive outputs, each capable of 1.2A at steady state. The default I<sup>2</sup>C address for the motor driver on the Auto pHAT is 0x5D.

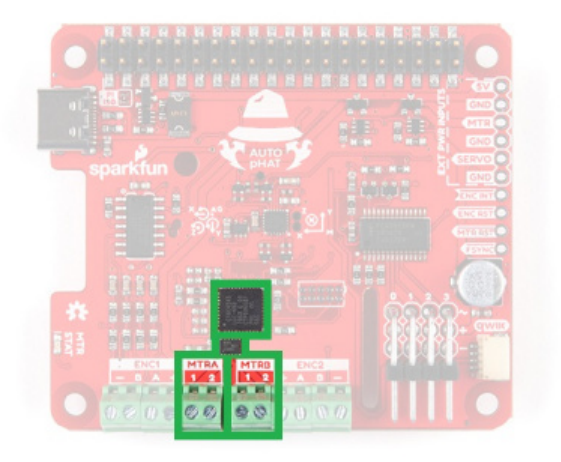

*The PSoc4245 microcontroller, DRV8835 H-Bridge, and screw terminal outputs.*

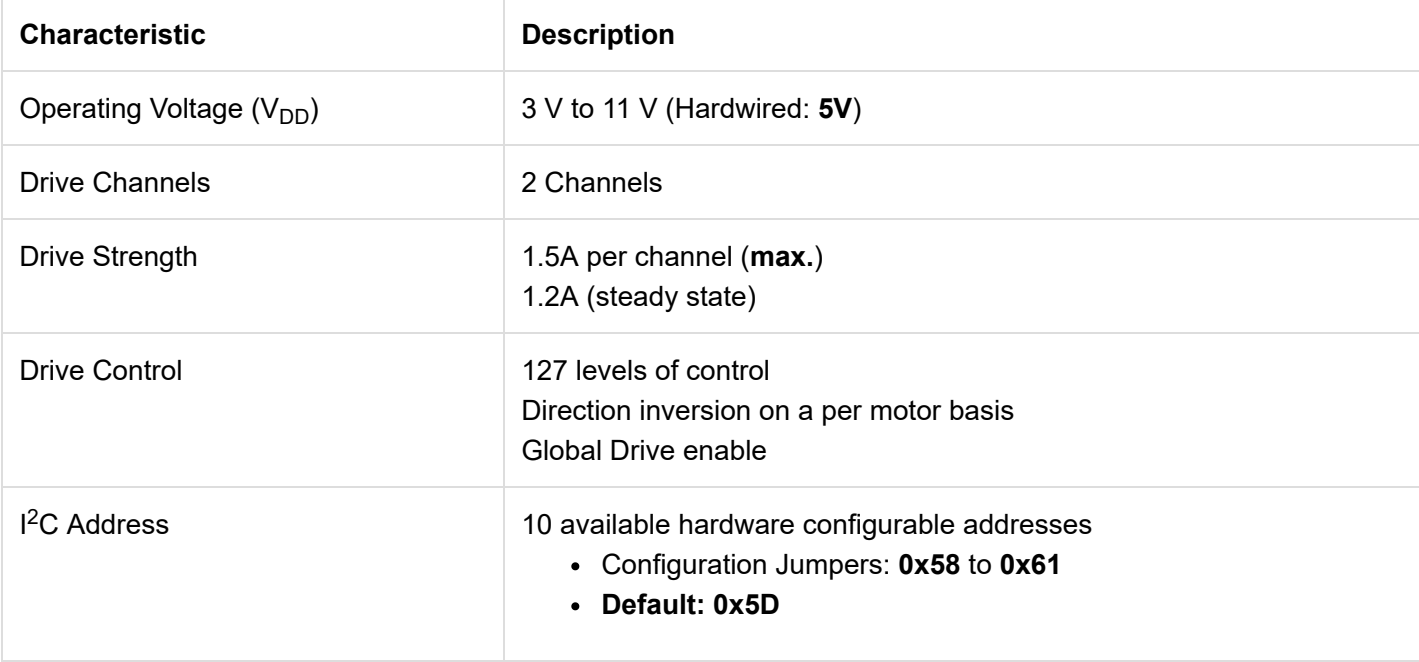

Thermal Management

An important consideration for the motor driver is the thermal load due to the current draw of the motors. In order to dissipate the heat, users can use our [Theragrip Thermal Tape](https://www.sparkfun.com/products/retired/9771) to attach [Small Heat Sinks](https://www.sparkfun.com/products/11510) across the thermally conductive area on the bottom of the board. As the thermal plane doesn't promote natural convection well, users can add a [fan](https://www.sparkfun.com/products/15708) to help dissipate the energy, as well.

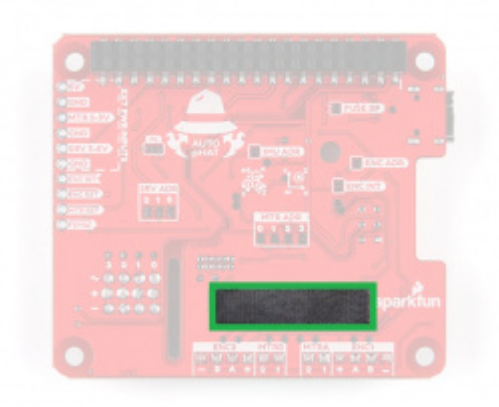

*Thermally conductive area on the bottom of the Auto pHAT.*

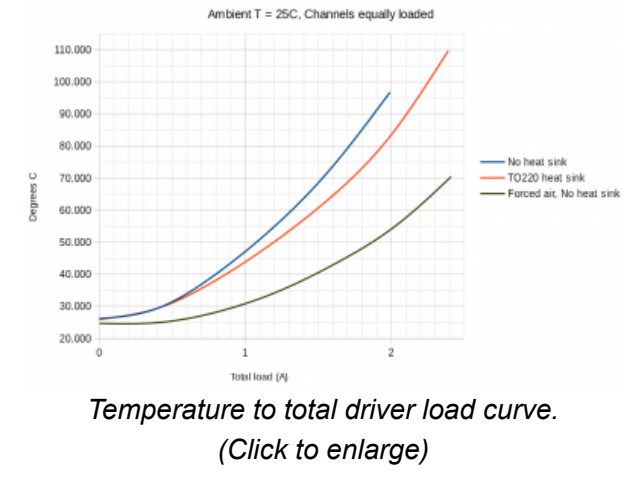

**Note:** For more details on the Serial Controller Motor Driver or Qwiic Motor Driver and its utilization, check out the following hookup guides on the Pi Servo pHATs:

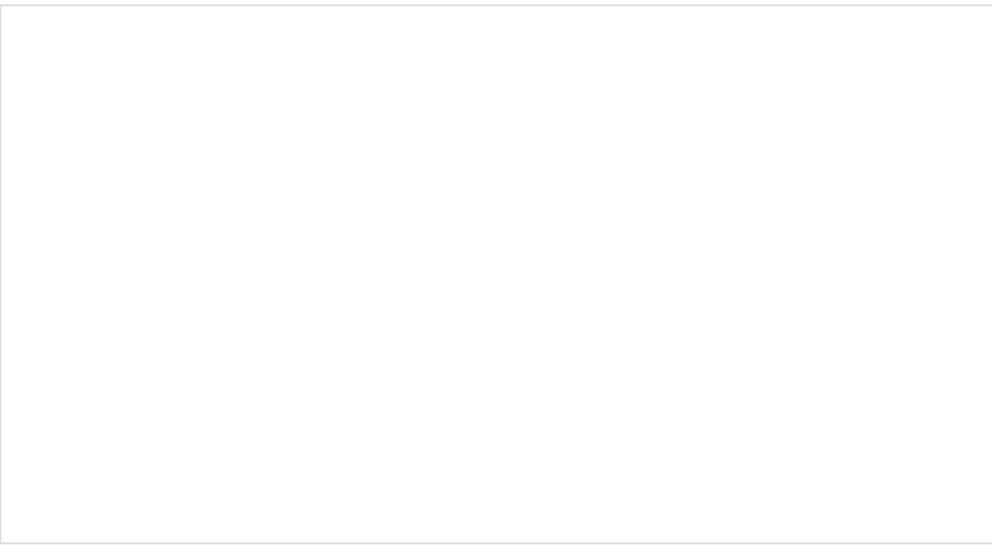

### [NOVEMBER](https://learn.sparkfun.com/tutorials/serial-controlled-motor-driver-hookup-guide) 17, 2016 Hookup guide for the Serial Controlled Motor Driver

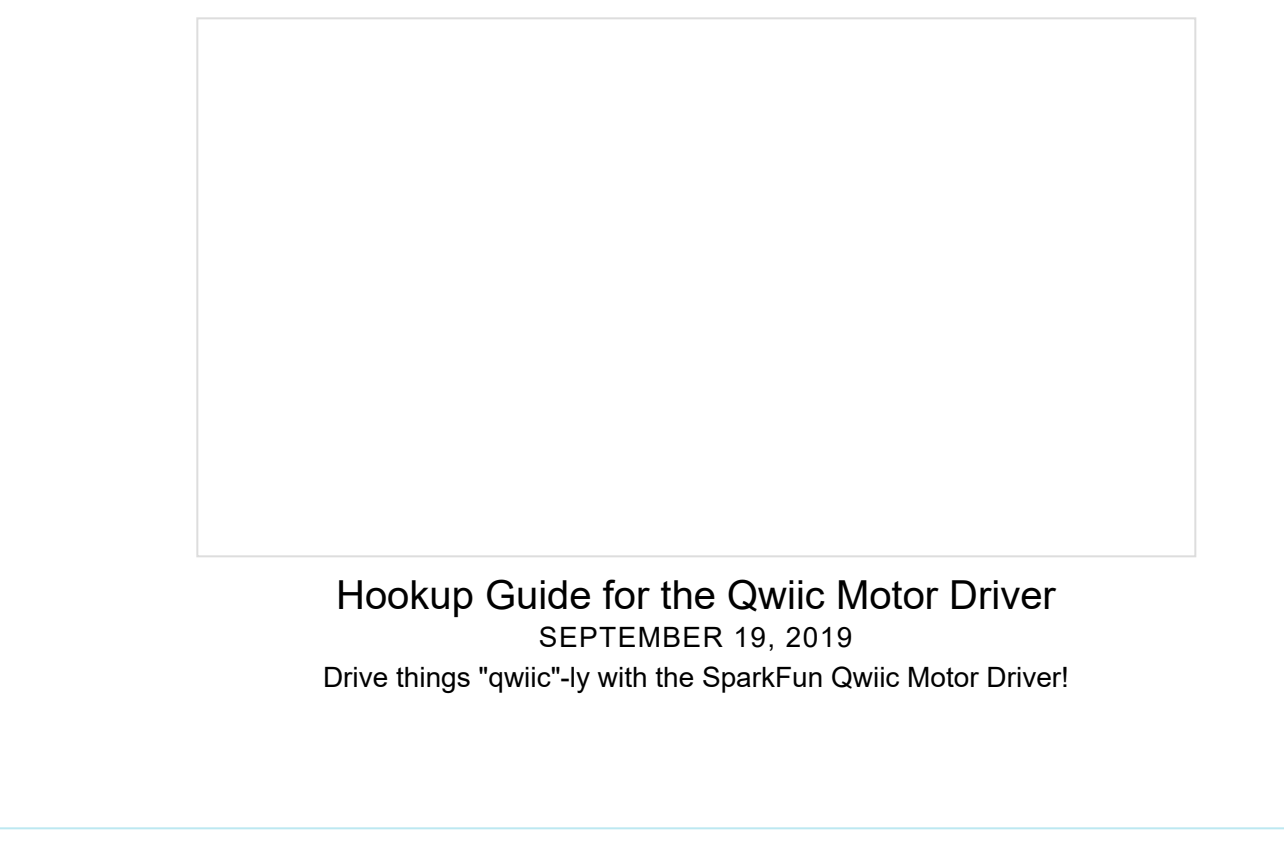

#### Encoder Reader

At the heart of the encoder reader is an ATtiny84, which is utilized on our pseudo I<sup>2</sup>C devices. The encoder reader is based off of the [Qwiic Twist](https://www.sparkfun.com/products/15083), but is capable of reading two, separate quadrature encoders. The default I<sup>2</sup>C address for the servo controller on the Auto pHAT is **0x73**.

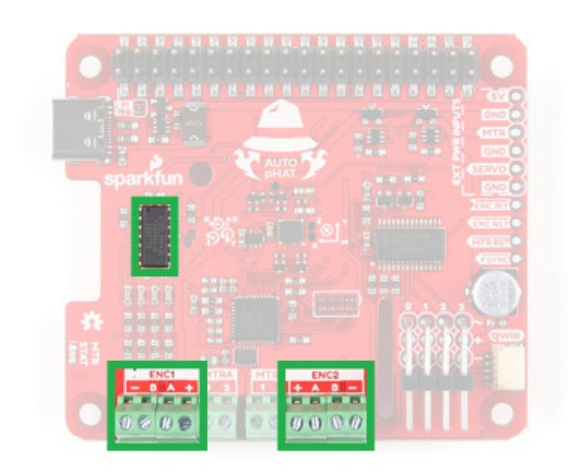

*The ATtiny84 dual encoder reader and screw terminal inputs.*

The 9-DoF (degree of freedom) IMU is the same ICM20948 IC used on the [9DoF IMU Breakout.](https://www.sparkfun.com/products/15335) It provides 10 unique measurements: 3 axes of acceleration, rotational rate, and magnetic strength data, as well as, internal temperature. Users should note the location of the IMU and the orientation of the axes (labeled on the board), when taking measurements. The default I<sup>2</sup>C address for the IMU on the Auto pHAT is 0x69.

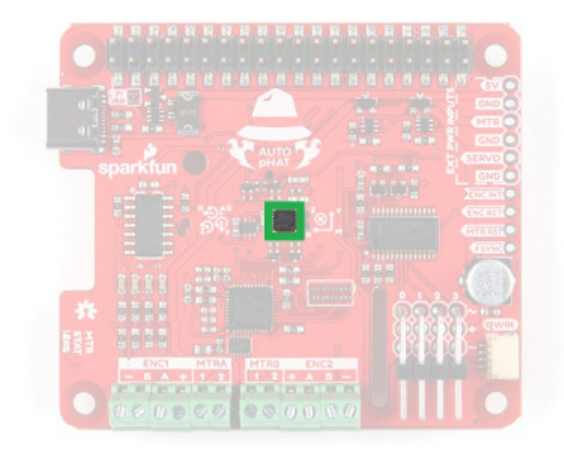

#### *The ICM20948 9-DoF IMU.*

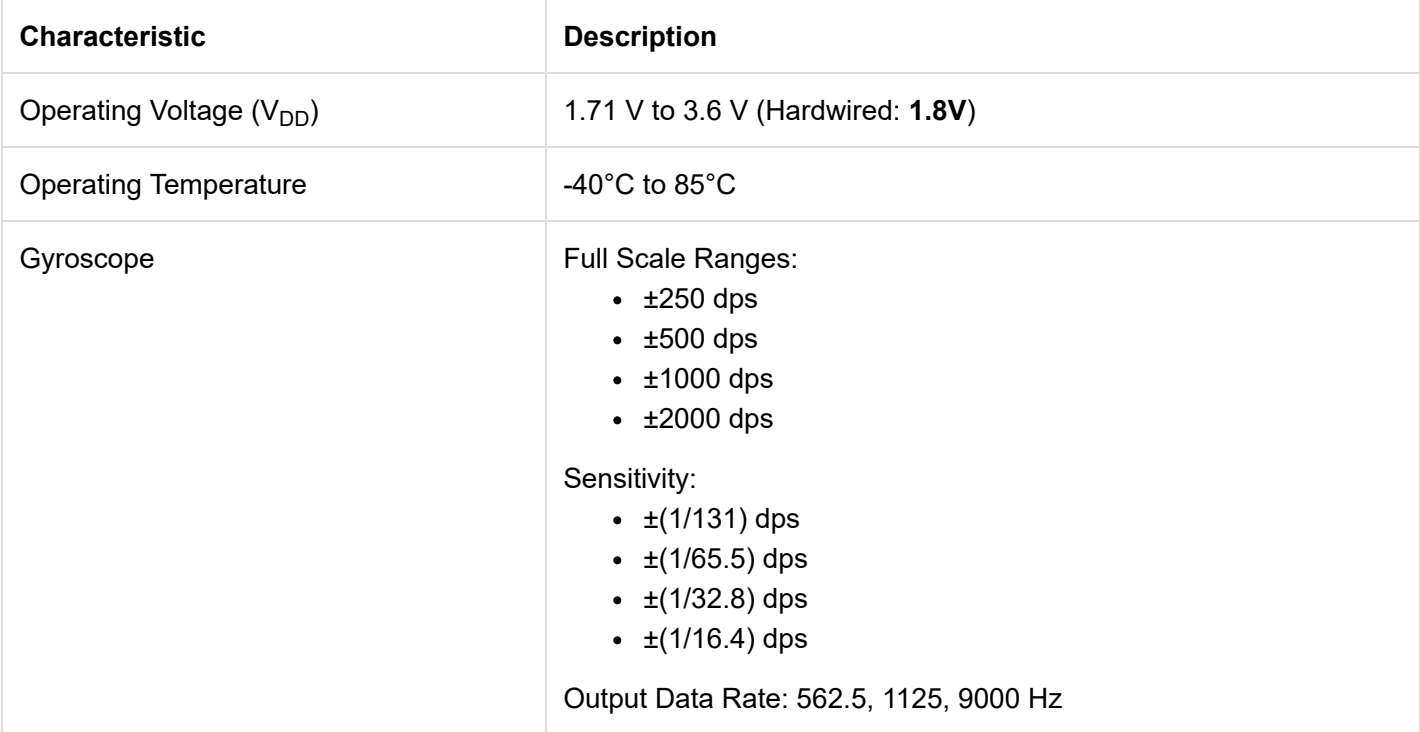

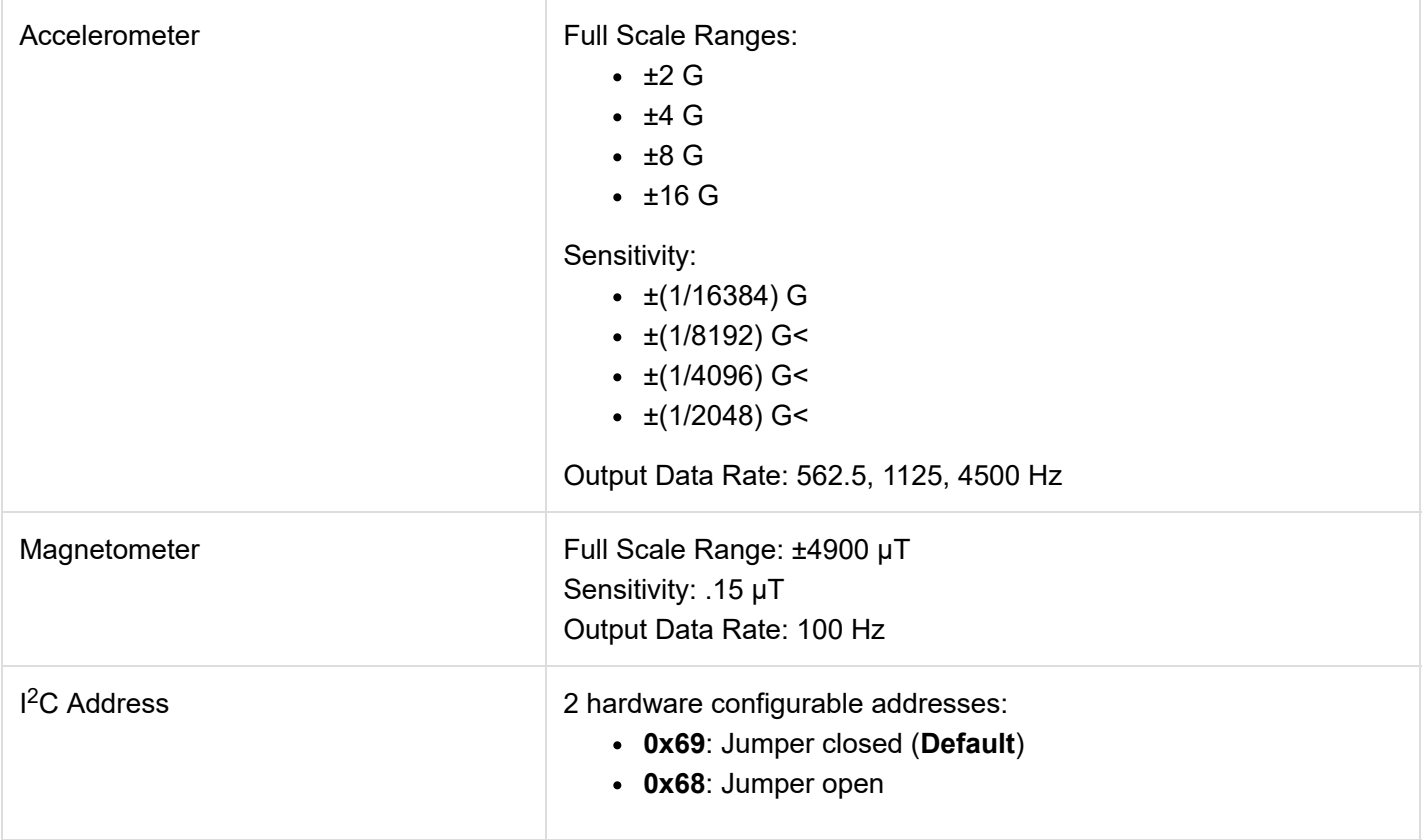

**Note:** For more details on the ICM-20948 and its utilization as an IMU, check out the following hookup guide:

## [SparkFun 9DoF IMU \(ICM-20948\) Breakout Hookup](https://learn.sparkfun.com/tutorials/sparkfun-9dof-imu-icm-20948-breakout-hookup-guide) Guide

JUNE 27, 2019

How to use the SparkFun 9DoF ICM-20948 breakout board for your motion sensing projects. This breakout is ideal for wearable sensors and IoT applications.

A connector is provided for attaching other Qwiic devices.

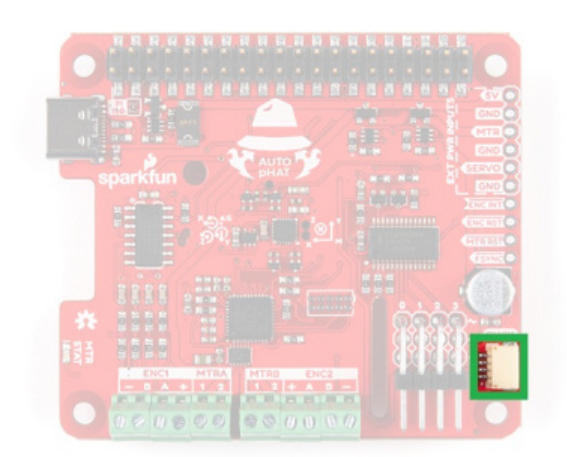

*Qwiic connector.*

**Note:** While most of our Qwiic devices should be compatible with a single board computer (SBC), not all have a supported Python package. Users who are unfamiliar with our [Qwiic connect system,](https://www.sparkfun.com/qwiic) can check out the video below:

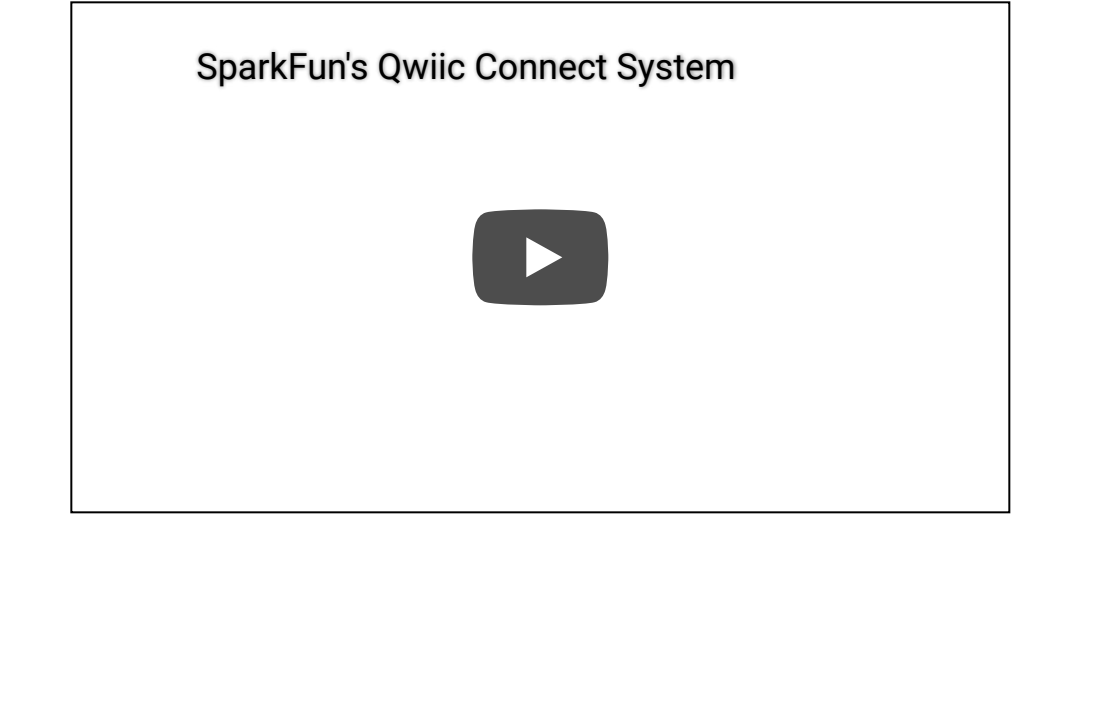

## Hardware Assembly

Assembly for the Auto pHAT is fairly straight forward. It plugs directly into the GPIO pins of a Raspberry Pi. Most importantly, users need pay attention to the orientation of the pHAT and double check that the pin are lined up properly. below are a few examples for users to follow.

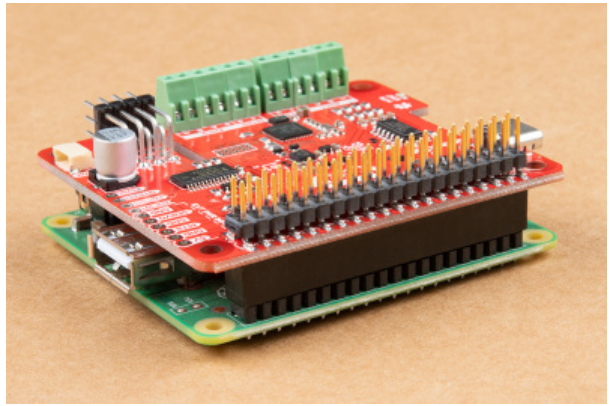

*Auto pHAT on Raspberry Pi 3 Model A+.*

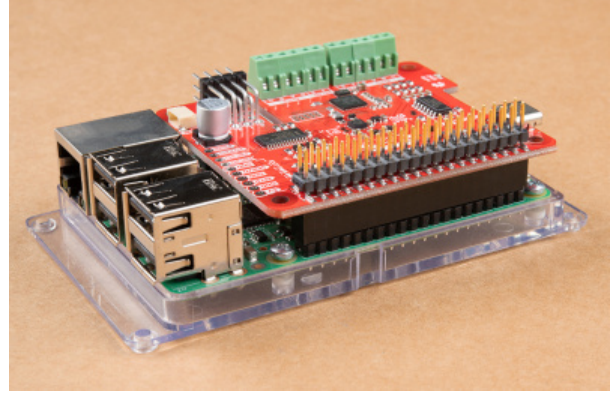

*(Click images to enlarge) Auto pHAT on Raspberry Pi 3 Model B.*

#### Attaching Accessories

Users will want to attach additional accessories to the Auto pHAT.

#### Servos

Servos are attached to the 3x4 right angle header. The channels and pins are indicated on the top and right of the header, when reading the silk screen. Below is an example with servos connected to channels 0 and 3. Users should pay close attention to the orientation of the servo connector, in order to match up the pin connections properly.

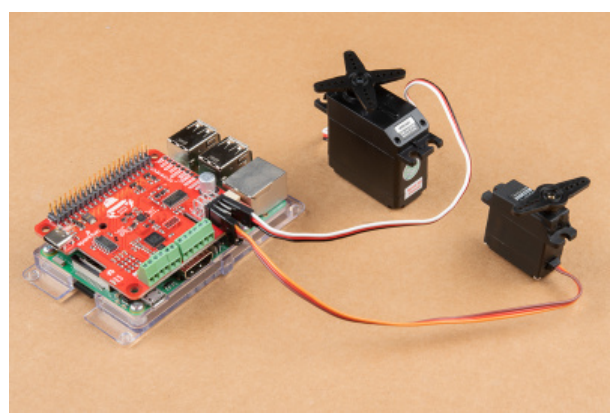

*Servos attached to channels 0 and 3.*

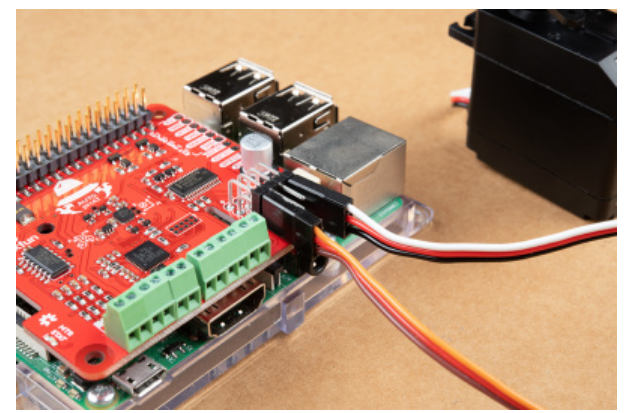

*(Click images to enlarge) Verify that the connector is in the proper orientation. (\*Hint: The signal wire is the uppermost header.)*

**Note:** [Users who are unfamiliar with servos and their operation should check out our h](https://learn.sparkfun.com/tutorials/basic-servo-control-for-beginners)[obby servo](https://learn.sparkfun.com/tutorials/hobby-servo-tutorial) [and basic](https://learn.sparkfun.com/tutorials/basic-servo-control-for-beginners) servo control tutorials. Additionally, here is a quick reference for common servo wiring colors.

## [Hobby Servo Tutorial](https://learn.sparkfun.com/tutorials/hobby-servo-tutorial) MAY 26, 2016

Servos are motors that allow you to accurately control the rotation of the output shaft, opening up all kinds of possibilities for robotics and other projects.

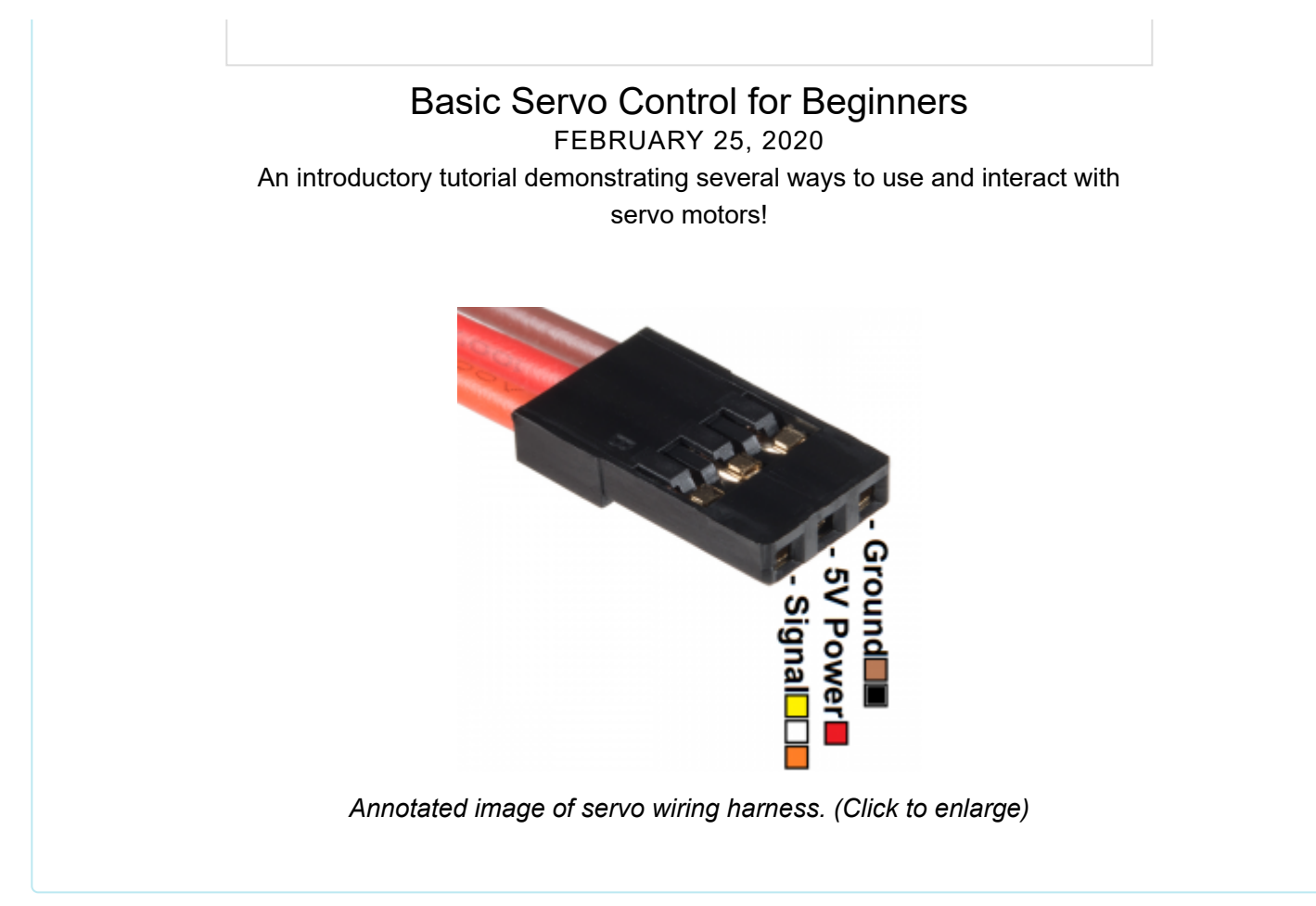

#### **Motors**

DC motors should be connected to the inner screw terminals indicated by MTRA and MTRB on the silk screen. Below, is an example of a pair of motors connected to the Auto pHAT. The orientation of the wires (between 1 or 2 ) shouldn't matter as the drive direction can be configured in software.

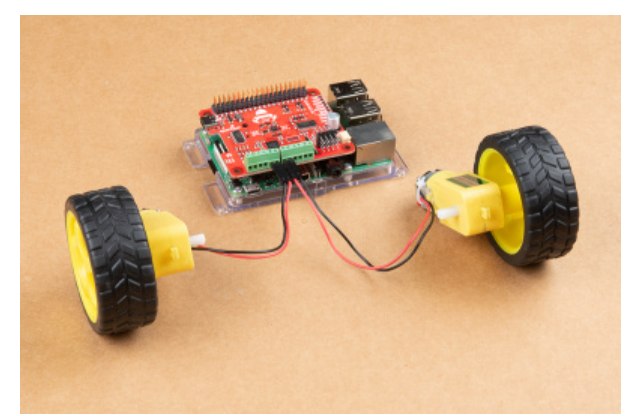

*DC hobby motors (with wheels attached) connected to the Auto pHAT.*

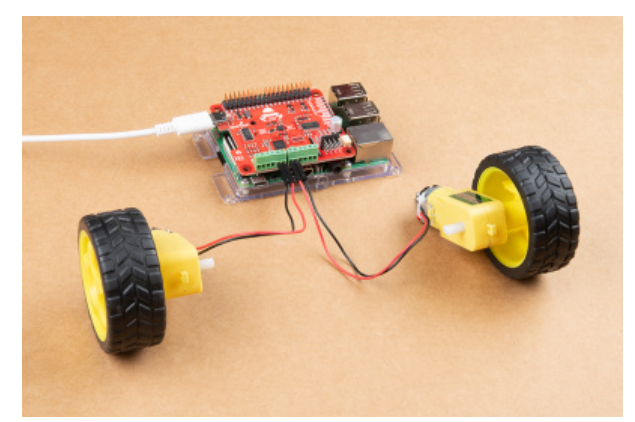

*(Click images to enlarge) An external power source provided by the USB-C connetor.*

**Note:** Users unfamiliar with DC motors should check out our [motors tutorial.](https://learn.sparkfun.com/tutorials/motors-and-selecting-the-right-one)

[Motors and Selecting the Right One](https://learn.sparkfun.com/tutorials/motors-and-selecting-the-right-one) DECEMBER 12, 2013 Learn all about different kinds of motors and how they operate.

#### Quadrature Encoders

Connecting quadrature encoders to the Auto pHAT is relatively simple with the screw terminals. Users should use the silk screen on the board ( +, A, B, and -) to match the connections for the encoder. The datasheet for the encoders should be used if the connections aren't apparent or labeled on the product.

**Note:** This section is in progress while we await the arrival of the encoder embedded motors.

**Note:** Users who are unfamiliar with quadrature encoders and their operation should check out our [Adventures in Science blog post on encoders.](https://www.sparkfun.com/news/2438)

[Adventures](https://www.youtube.com/watch?v=oLBYHbLO8W0) in Science: How to Use Rotary Enco

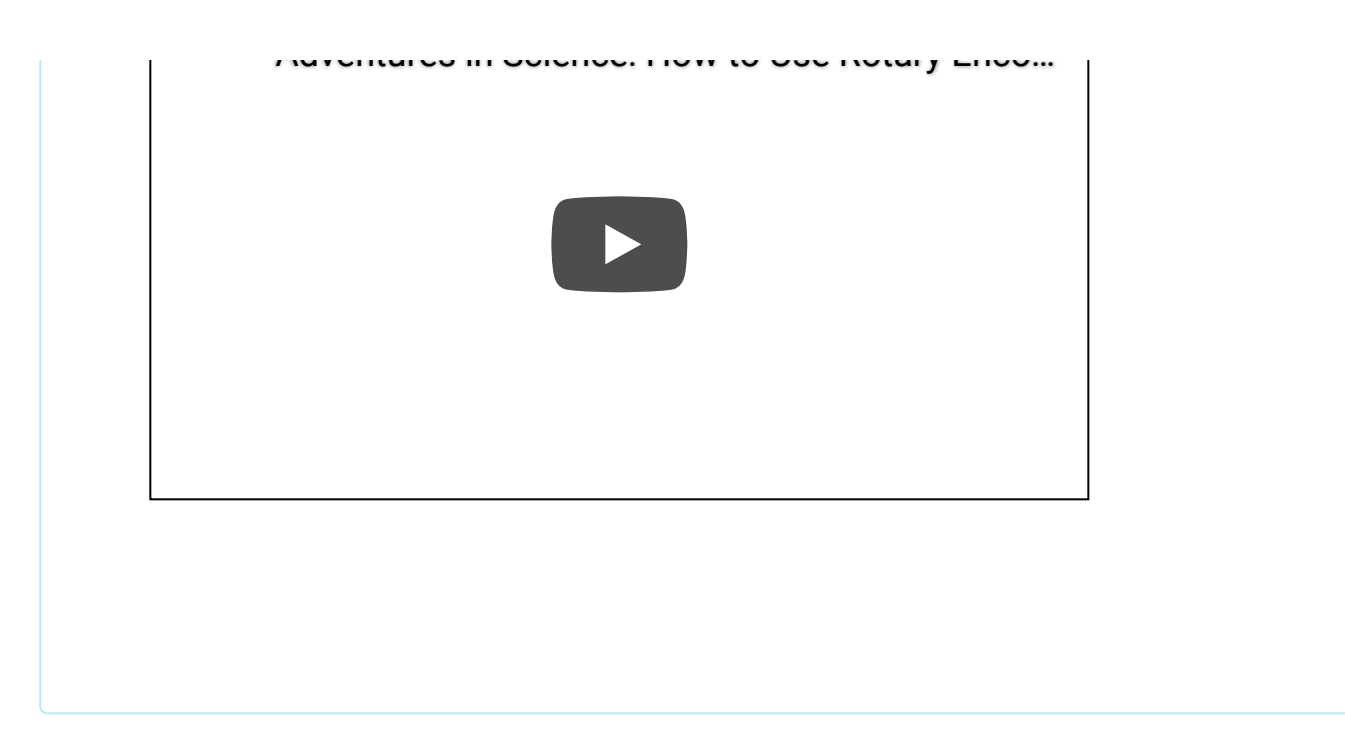

## Clearance Issues

Another consideration is the clearance of the pHAT from other components. Users can cover the header and screw terminal through hole pins with an insulator to avoid shorting the pins. Additionally, if the clearance between the pHAT and other components (including things like a the heat sink case for the Raspberry Pi 4) becomes an issue, a header should be used to increase the spacing.

**Note:** The details for this section are in progress while we await the arrival of the compatible header.

## Desktop

To configure the Raspberry Pi for use with the Auto pHAT, the PIXEL desktop is recommended. It will be the most convenient for users, but users can still use other methods like SSH to remotely access the Raspberry Pi. To utilize the desktop, users will need to add peripherals like a monitor and keyboard.

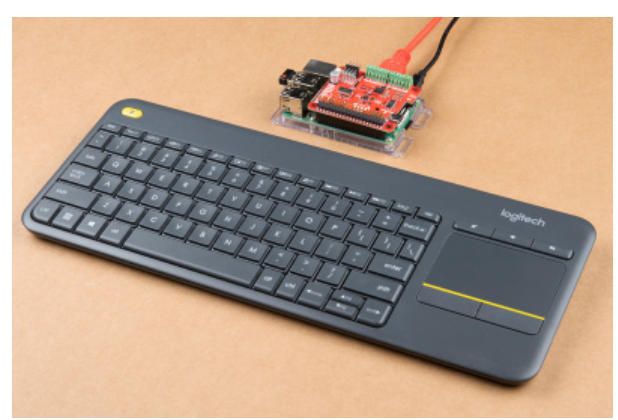

*Pi 3 Model B setup to access the PIXEL desktop. (Click to enlarge)*

## Software Configuration

## Enable the  $I^2C$  Bus

Configuring an OS for the Auto pHAT is relatively simple; the  $I^2C$  interface will need to be enabled.

#### Nvidia Jetson

The  $I^2C$  bus on the Nvidia Jetson is enabled by default; no configuration is necessary.

#### Raspberry Pi

On the Raspberry Pi, this is easily accomplished within the Raspberry Pi PIXEL desktop. Using the graphical Raspberry Pi Configuration application from the Preferences menu will be the most user friendly option. Users can also make changes through the console based raspi-config application.

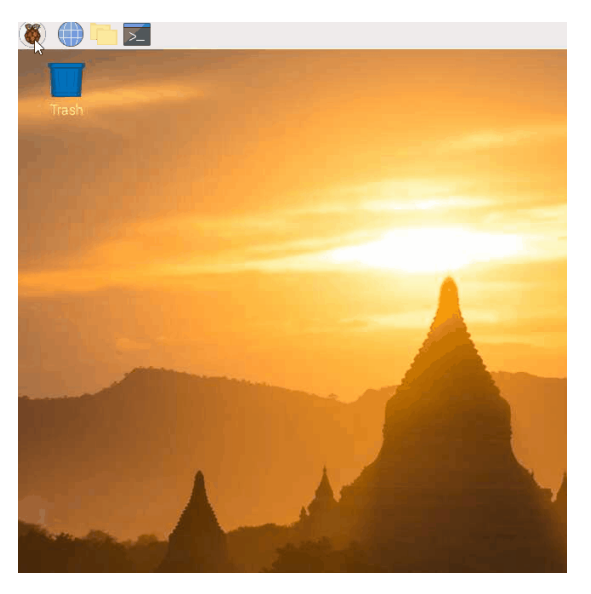

*Raspberry Pi Configuration application. (Click to enlarge)*

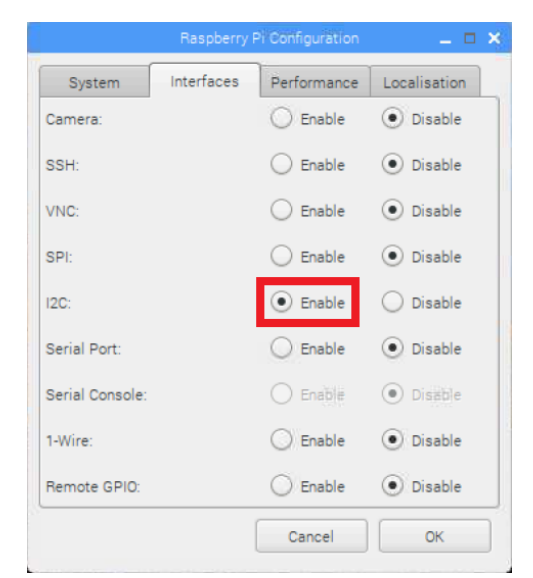

From the Interfaces tab, enable the I2C interface. (Click to enlarge)

Once done, click the OK button. Reboot the Raspberry Pi when prompted.

#### Install the Python Packages

**Note:** This tutorial assumes you are using the latest version of Python 3. If this is your first time using Python or I<sup>2</sup>[C hardware on a Raspberry Pi, please checkout our tutorial on Python Programming with the Raspberry](https://learn.sparkfun.com/tutorials/python-programming-tutorial-getting-started-with-the-raspberry-pi) Pi and the [Raspberry Pi SPI and I2C Tutorial](https://learn.sparkfun.com/tutorials/raspberry-pi-spi-and-i2c-tutorial).

We've written a Python packages to easily get setup and utilize the Auto pHAT. There are two methods for installing the Python packages:

- 1. Install the all inclusive SparkFun Qwiic Python package.
- 2. Independently install the various Python packages:
	- pi-servo-hat
		- sparkfun-qwiic-pca9685
	- sparkfun-qwiic-scmd
	- sparkfun-qwiic-dual-encoder-reader
	- sparkfun-qwiic-icm20948

The all inclusive SparkFun Qwiic Python package, is recommended as is also installs the required I<sup>2</sup>C driver as well.

**Note:** Don't forget to double check that the hardware I<sup>2</sup>C connection is enabled on your Raspberry Pi or other single board computer.

#### SparkFun Qwiic Package

This repository is hosted on PyPi as the sparkfun-qwiic package . On systems that support PyPi installation via pip3 (use pip for Python 2) is simple, using the following commands:

For **all users** (note: the user must have **[sudo](https://en.wikipedia.org/wiki/Sudo)** privileges):

sudo pip3 install sparkfun-qwiic

#### For the **current user**:

```
pip3 install sparkfun-qwiic
```
#### Upgrading the Python Package

In the future, changes to the Python package might be made. Updating the installed packages has to be done individually for each package (i.e. sub-modules and dependencies won't update automatically and must be updated manually). For example, with the sparkfun-qwiic-scmd Python package use the following command (use pip for Python 2):

For **all users** (note: the user must have **[sudo](https://en.wikipedia.org/wiki/Sudo)** privileges):

sudo pip3 install --upgrade sparkfun-qwiic-scmd

#### For the **current user**:

pip3 install --upgrade sparkfun-qwiic-scmd

## Python Package Examples

#### Servo Controller

Documentation and examples for utilizing the servo controller is hosted on [ReadtheDocs.](https://piservohat-py.readthedocs.io/en/latest/?)

**Note:** The tutorials below, include other examples for the utilization of the sparkfun-pi-servo-hat Python package.

## [Pi Servo pHAT \(v2\) Hookup Guide](https://learn.sparkfun.com/tutorials/pi-servo-phat-v2-hookup-guide)

JULY 11, 2019 This hookup guide will get you started with connecting and using the Pi Servo pHAT on a Raspberry Pi.

## [Basic Servo Control for Beginners](https://learn.sparkfun.com/tutorials/basic-servo-control-for-beginners) FEBRUARY 25, 2020 An introductory tutorial demonstrating several ways to use and interact with servo motors!

## [Setting Up the Pi Zero Wireless Pan-Tilt Camera](https://learn.sparkfun.com/tutorials/setting-up-the-pi-zero-wireless-pan-tilt-camera) SEPTEMBER 14, 2017

This tutorial will show you how to assemble, program, and access the Raspberry Pi Zero as a headless wireless pan-tilt camera.

### Demo Example

This example is pulled from the [examples in the ReadtheDocs](https://piservohat-py.readthedocs.io/en/latest/ex1.html) documentation. It should be used with a 90 degree (range of rotation) servo on channel 0 of the Auto pHAT. It will swing the servo arm between 0° and 90°, in a loop.

```
#!/usr/bin/env python
#-----------------------------------------------------------------------
# Pi Servo Hat - Example 1
#-----------------------------------------------------------------------
#
# Written by SparkFun Electronics, June 2019
# Author: Wes Furuya
#
# Compatibility:
# * Original: https://www.sparkfun.com/products/14328
# * v2: https://www.sparkfun.com/products/15316
# 
# Do you like this library? Help support SparkFun. Buy a board!
# For more information on Pi Servo Hat, check out the product page
# linked above.
#
# This program is distributed in the hope that it will be useful, but
# WITHOUT ANY WARRANTY without even the implied warranty of
# MERCHANTABILITY or FITNESS FOR A PARTICULAR PURPOSE. See the GNU
# General Public License for more details.
#
# You should have received a copy of the GNU General Public License
# along with this program. If not, see <http:www.gnu.org/licenses/>.
#
#=======================================================================
# Copyright (c) 2019 SparkFun Electronics
#
# Permission is hereby granted, free of charge, to any person obtaining
# a copy of this software and associated documentation files (the
# "Software"), to deal in the Software without restriction, including
# without limitation the rights to use, copy, modify, merge, publish,
# distribute, sublicense, and/or sell copies of the Software, and to
# permit persons to whom the Software is furnished to do so, subject to
# the following conditions:
#
# The above copyright notice and this permission notice shall be
# included in all copies or substantial portions of the Software.
#
# THE SOFTWARE IS PROVIDED "AS IS", WITHOUT WARRANTY OF ANY KIND,
# EXPRESS OR IMPLIED, INCLUDING BUT NOT LIMITED TO THE WARRANTIES OF
# MERCHANTABILITY, FITNESS FOR A PARTICULAR PURPOSE AND NONINFRINGEMENT.
# IN NO EVENT SHALL THE AUTHORS OR COPYRIGHT HOLDERS BE LIABLE FOR ANY
# CLAIM, DAMAGES OR OTHER LIABILITY, WHETHER IN AN ACTION OF CONTRACT,
# TORT OR OTHERWISE, ARISING FROM, OUT OF OR IN CONNECTION WITH THE
# SOFTWARE OR THE USE OR OTHER DEALINGS IN THE SOFTWARE.
#=======================================================================
```
"""

This example should be used with a 90 degree (range of rotation) servo on channel 0 of the Pi Servo Hat.

The extended code (commented out), at the end of the example could be used to test the full range of the servo motion. However, users should

```
be wary as they can damage their servo by giving it a position outside
the standard range of motion.
^{\rm m} m ^{\rm m}import pi_servo_hat
import time
# Initialize Constructor
test = pi_servo_hat.PiServoHat()
# Restart Servo Hat (in case Hat is frozen/locked)
test.restart()
# Test Run
#########################################
# Moves servo position to 0 degrees (1ms), Channel 0
test.move_servo_position(0, 0)
# Pause 1 sec
time.sleep(1)
# Moves servo position to 90 degrees (2ms), Channel 0
test.move_servo_position(0, 90)
# Pause 1 sec
time.sleep(1)
# Sweep
#########################################
while True:
    for i in range(0, 90):
         print(i)
         test.move_servo_position(0, i)
        time.sleep(.001)
     for i in range(90, 0, -1):
         print(i)
        test.move_servo_position(0, i)
         time.sleep(.001)
#########################################
# Code below may damage servo, use with caution
# Test sweep for full range of servo (outside 0 to 90 degrees).
# while True:
# for i in range(-23, 100):
# print(i)
# test.move_servo_position(0, i)
# time.sleep(.001)
# for i in range(100, -23, -1):
# print(i)
# test.move_servo_position(0, i)
# time.sleep(.001)
```
Documentation and examples for utilizing the motor driver is hosted on [ReadtheDocs.](https://qwiic-scmd-py.readthedocs.io/en/latest/?)

### Demo Example

This example is pulled from the [examples in the ReadtheDocs](https://qwiic-scmd-py.readthedocs.io/en/latest/ex1.html) documentation. It should be used with a DC motor on MTRA of the Auto pHAT. It will increase and decrease the speed between the 20 and 254 levels, in a loop.

```
#!/usr/bin/env python
#-----------------------------------------------------------------------------
# A simple test to speed up and slow down 1 motor.
#------------------------------------------------------------------------
#
# Written by Mark Lindemer
# SparkFun Electronics, April 2020
# 
# This python library supports the SparkFun Electroncis qwiic 
# qwiic sensor/board ecosystem on a Raspberry Pi (and compatable) single
# board computers. 
#
# More information on qwiic is at https://www.sparkfun.com/qwiic
#
# Do you like this library? Help support SparkFun. Buy a board!
#
#==================================================================================
# Copyright (c) 2019 SparkFun Electronics
#
# Permission is hereby granted, free of charge, to any person obtaining a copy 
# of this software and associated documentation files (the "Software"), to deal 
# in the Software without restriction, including without limitation the rights 
# to use, copy, modify, merge, publish, distribute, sublicense, and/or sell 
# copies of the Software, and to permit persons to whom the Software is 
# furnished to do so, subject to the following conditions:
#
# The above copyright notice and this permission notice shall be included in all 
# copies or substantial portions of the Software.
#
# THE SOFTWARE IS PROVIDED "AS IS", WITHOUT WARRANTY OF ANY KIND, EXPRESS OR 
# IMPLIED, INCLUDING BUT NOT LIMITED TO THE WARRANTIES OF MERCHANTABILITY, 
# FITNESS FOR A PARTICULAR PURPOSE AND NONINFRINGEMENT. IN NO EVENT SHALL THE 
# AUTHORS OR COPYRIGHT HOLDERS BE LIABLE FOR ANY CLAIM, DAMAGES OR OTHER 
# LIABILITY, WHETHER IN AN ACTION OF CONTRACT, TORT OR OTHERWISE, ARISING FROM, 
# OUT OF OR IN CONNECTION WITH THE SOFTWARE OR THE USE OR OTHER DEALINGS IN THE 
# SOFTWARE.
#==================================================================================
# Example 1
#
from __future__ import print_function
import time
import sys
import math
import qwiic_scmd
myMotor = qwiic_scmd.QwiicScmd()
def runExample():
     print("Motor Test.")
    R_MTR = 0L MTR = 1
    FWD = 0
```

```
BWD = 1 if myMotor.connected == False:
         print("Motor Driver not connected. Check connections.", \
             file=sys.stderr)
         return
     myMotor.begin()
     print("Motor initialized.")
     time.sleep(.250)
     # Zero Motor Speeds
     myMotor.set_drive(0,0,0)
     myMotor.set_drive(1,0,0)
     myMotor.enable()
     print("Motor enabled")
     time.sleep(.250)
     while True:
        speed = 20 for speed in range(20,255):
             print(speed)
             myMotor.set_drive(R_MTR,FWD,speed)
             time.sleep(.05)
        for speed in range(254, 20, -1):
             print(speed)
             myMotor.set_drive(R_MTR,FWD,speed)
             time.sleep(.05)
if __name__ == '__main__': try:
         runExample()
     except (KeyboardInterrupt, SystemExit) as exErr:
         print("Ending example.")
         myMotor.disable()
         sys.exit(0)
```
#### Encoder Reader

Documentation and examples for utilizing the encoder reader is hosted on [ReadtheDocs.](https://qwiic-dual-encoder-reader-py.readthedocs.io/en/latest/?)

#### Demo Example

This example is pulled from the [examples in the ReadtheDocs](https://qwiic-dual-encoder-reader-py.readthedocs.io/en/latest/ex1.html) documentation. It should be used with quadrature encoders attached to both ENC1 and ENC2 on the Auto pHAT. It will read and print out the encoder position; the ticker counter range rolls up to **32767** ticks.

```
#!/usr/bin/env python
#-----------------------------------------------------------------------------
# ex1_qwiic_dual_encoder_reader.py
#
# Simple Example demonstrating how to read encoder counts for the Qwiic Dual Encoder Reader (as
part of the SparkFun Auto pHAT)
#------------------------------------------------------------------------
#
# Written by SparkFun Electronics, May 2019
# 
# This python library supports the SparkFun Electroncis qwiic 
# qwiic sensor/board ecosystem on a Raspberry Pi (and compatable) single
# board computers. 
#
# More information on qwiic is at https://www.sparkfun.com/qwiic
#
# Do you like this library? Help support SparkFun. Buy a board!
#
#==================================================================================
# Copyright (c) 2019 SparkFun Electronics
#
# Permission is hereby granted, free of charge, to any person obtaining a copy 
# of this software and associated documentation files (the "Software"), to deal 
# in the Software without restriction, including without limitation the rights 
# to use, copy, modify, merge, publish, distribute, sublicense, and/or sell 
# copies of the Software, and to permit persons to whom the Software is 
# furnished to do so, subject to the following conditions:
#
# The above copyright notice and this permission notice shall be included in all 
# copies or substantial portions of the Software.
#
# THE SOFTWARE IS PROVIDED "AS IS", WITHOUT WARRANTY OF ANY KIND, EXPRESS OR 
# IMPLIED, INCLUDING BUT NOT LIMITED TO THE WARRANTIES OF MERCHANTABILITY, 
# FITNESS FOR A PARTICULAR PURPOSE AND NONINFRINGEMENT. IN NO EVENT SHALL THE 
# AUTHORS OR COPYRIGHT HOLDERS BE LIABLE FOR ANY CLAIM, DAMAGES OR OTHER 
# LIABILITY, WHETHER IN AN ACTION OF CONTRACT, TORT OR OTHERWISE, ARISING FROM, 
# OUT OF OR IN CONNECTION WITH THE SOFTWARE OR THE USE OR OTHER DEALINGS IN THE 
# SOFTWARE.
#==================================================================================
# Example 1
#
from __future__ import print_function
import qwiic_dual_encoder_reader
import time
import sys
def runExample():
     print("\nSparkFun Qwiic Dual Encoder Reader Example 1\n")
     myEncoders = qwiic_dual_encoder_reader.QwiicDualEncoderReader()
     if myEncoders.connected == False:
```

```
 print("The Qwiic Dual Encoder Reader device isn't connected to the system. Please check
your connection", \
             file=sys.stderr)
         return
     myEncoders.begin()
     while True:
        print("Count1: %d, Count2: %s" % (myEncoders.count1, \
             myEncoders.count2, \
             ))
         time.sleep(.3)
if __name__ == '__main__': try:
         runExample()
     except (KeyboardInterrupt, SystemExit) as exErr:
         print("\nEnding Example 1")
         sys.exit(0)
```
### 9-DoF IMU

Documentation and an example for utilizing the IMU is hosted on [ReadtheDocs](https://qwiic-9dof-imu-icm20948-py.readthedocs.io/en/latest/?).

#### Demo Example

This example is pulled from the [examples in the ReadtheDocs](https://qwiic-9dof-imu-icm20948-py.readthedocs.io/en/latest/ex1.html) documentation. It display the raw data in the following order:  $a_x$ ,  $a_y$ ,  $a_z$ ,  $g_x$ ,  $g_y$ ,  $g_z$ ,  $m_x$ ,  $m_y$ , and  $m_z$ .

```
#!/usr/bin/env python
#-----------------------------------------------------------------------------
# ex1_qwiic_ICM20948.py
#
# Simple Example for the Qwiic ICM20948 Device
        #------------------------------------------------------------------------
#
# Written by SparkFun Electronics, March 2020
# 
# This python library supports the SparkFun Electroncis qwiic 
# qwiic sensor/board ecosystem on a Raspberry Pi (and compatable) single
# board computers. 
#
# More information on qwiic is at https://www.sparkfun.com/qwiic
#
# Do you like this library? Help support SparkFun. Buy a board!
#
#==================================================================================
# Copyright (c) 2019 SparkFun Electronics
#
# Permission is hereby granted, free of charge, to any person obtaining a copy 
# of this software and associated documentation files (the "Software"), to deal 
# in the Software without restriction, including without limitation the rights 
# to use, copy, modify, merge, publish, distribute, sublicense, and/or sell 
# copies of the Software, and to permit persons to whom the Software is 
# furnished to do so, subject to the following conditions:
#
# The above copyright notice and this permission notice shall be included in all 
# copies or substantial portions of the Software.
#
# THE SOFTWARE IS PROVIDED "AS IS", WITHOUT WARRANTY OF ANY KIND, EXPRESS OR 
# IMPLIED, INCLUDING BUT NOT LIMITED TO THE WARRANTIES OF MERCHANTABILITY, 
# FITNESS FOR A PARTICULAR PURPOSE AND NONINFRINGEMENT. IN NO EVENT SHALL THE 
# AUTHORS OR COPYRIGHT HOLDERS BE LIABLE FOR ANY CLAIM, DAMAGES OR OTHER 
# LIABILITY, WHETHER IN AN ACTION OF CONTRACT, TORT OR OTHERWISE, ARISING FROM, 
# OUT OF OR IN CONNECTION WITH THE SOFTWARE OR THE USE OR OTHER DEALINGS IN THE 
# SOFTWARE.
#==================================================================================
# Example 1
#
from __future__ import print_function
import qwiic_icm20948
import time
import sys
def runExample():
     print("\nSparkFun 9DoF ICM-20948 Sensor Example 1\n")
     IMU = qwiic_icm20948.QwiicIcm20948()
     if IMU.connected == False:
         print("The Qwiic ICM20948 device isn't connected to the system. Please check your connec
```

```
tion", \
             file=sys.stderr)
         return
     IMU.begin()
     while True:
         if IMU.dataReady():
              IMU.getAgmt() # read all axis and temp from sensor, note this also updates all insta
nce variables
              print(\
               '{: 06d}'.format(IMU.axRaw)\
              , '\t', '{: 06d}'.format(IMU.ayRaw)\
               , '\t', '{: 06d}'.format(IMU.azRaw)\
              , '\t', '{: 06d}'.format(IMU.gxRaw)\
               , '\t', '{: 06d}'.format(IMU.gyRaw)\
              , '\t', '{: 06d}'.format(IMU.gzRaw)\
              , '\t', '{: 06d}'.format(IMU.mxRaw)\
              '\t t', ': 06d}'.format(IMU.myRaw)\
              , '\t', '{: 06d}'.format(IMU.mzRaw)\
\overline{\phantom{a}} time.sleep(0.03)
         else:
              print("Waiting for data")
             time.sleep(0.5)
if __name__ == '__main__': try:
         runExample()
     except (KeyboardInterrupt, SystemExit) as exErr:
         print("\nEnding Example 1")
         sys.exit(0)
```
**Challenge:** Now that you are familiar with the basics, flew that robotics muscle. Try to implement a traction control or an anti-lock braking system (ABS) to show off your prowess.

## Troubleshooting

#### Raspberry Pi

For comprehensive information or troubleshooting issues, on the Raspberry Pi, users should check out the Raspberry Pi Foundation [website](https://www.raspberrypi.org/) and their [forum](https://www.raspberrypi.org/forums/).

As a general guideline, users should use the following resources when looking for technical information or assistance that is specifically related to the Raspberry Pi itself:

- 1. [Raspberry Pi FAQ](https://www.raspberrypi.org/documentation/faqs/)
	- [FAQ Troubleshooting Section](https://www.raspberrypi.org/documentation/faqs/#troubleshoot)
- 2. [Raspberry Pi Beginner's Subforum](https://www.raspberrypi.org/forums/viewforum.php?f=91)
- 3. [Raspberry Pi Documentation and Help Guides](https://www.raspberrypi.org/help/)
	- [Troubleshooting Guide](https://www.raspberrypi.org/learning/troubleshooting-guide/)
- 4. [Raspberry Pi Forum](https://www.raspberrypi.org/forums/)
	- o [STICKY Booting Issues](https://www.raspberrypi.org/forums/viewtopic.php?f=28&t=58151)
	- See other **STICKY** topics in the [Troubleshooting section of the forum](https://www.raspberrypi.org/forums/viewforum.php?f=28)

#### Nvidia Jetson Nano

For comprehensive information or troubleshooting issues, on the Nvidia Jetson, users should check out the Nvidia [website](https://www.nvidia.com/en-us/autonomous-machines/embedded-systems/jetson-nano/) and their [forum.](https://forums.developer.nvidia.com/c/agx-autonomous-machines/jetson-embedded-systems/jetson-nano/76)

As a general guideline, users should use the following resources when looking for technical information or assistance that is specifically related to the Jetson Nano itself:

- 1. [Jetson Support Resources](https://developer.nvidia.com/embedded/community/support-resources)
- 2. [Jetson Nano Getting Started Guide](https://developer.nvidia.com/embedded/learn/get-started-jetson-nano-devkit)
- 3. [Developer Kit User Manual](https://developer.download.nvidia.com/embedded/L4T/r32-3-1_Release_v1.0/Jetson_Nano_Developer_Kit_User_Guide.pdf)
- 4. [Jetson Nano Wiki](https://elinux.org/Jetson_Nano)
- 5. [Nvidia FAQ](https://developer.nvidia.com/embedded/faq)
- 6. [Jetson Forum](https://forums.developer.nvidia.com/c/agx-autonomous-machines/jetson-embedded-systems/jetson-nano/76)
- 7. [Jetpack Documentation](https://docs.nvidia.com/jetson/index.html)

[For users looking for technical assistance, click on the link. There you will find, basic troubleshooting](https://learn.sparkfun.com/tutorials/sparkfun-troubleshooting-tips) tips and instructions to get started with posting a topic in our [forum.](https://forum.sparkfun.com/) Our technical support team will do their best to assist you.

## Resources and Going Further

Product Information

- [Schematic](https://cdn.sparkfun.com/assets/b/c/0/1/4/SparkFun_Auto_pHAT.pdf)
- [Eagle Files](https://cdn.sparkfun.com/assets/d/e/1/c/0/SparkFun_Auto_pHAT.zip)
- [GitHub Product Repository](https://github.com/sparkfun/SparkFun_Auto_pHAT)
- Servo Controller:
	- [PCA9685 Datasheet](https://cdn.sparkfun.com/assets/e/4/0/5/9/PCA9685.pdf)
	- [Pi Servo Hat Python Package](https://github.com/sparkfun/PiServoHat_Py)
	- [PCA9685 Python Package](https://github.com/sparkfun/Qwiic_PCA9685_Py)
- Motor Driver:
	- [Serial Controlled Motor Driver Datasheet](https://cdn.sparkfun.com/assets/b/d/c/7/5/SCMD_Datasheet.pdf)
	- [Qwiic SCMD Python Package](https://github.com/sparkfun/Qwiic_SCMD_Py)
- Encoder Reader:
	- [ATtiny84 Datasheet](http://ww1.microchip.com/downloads/en/DeviceDoc/doc8006.pdf)
	- [Firmware](https://github.com/sparkfun/Qwiic_Dual_Encoder_Reader/tree/master/Firmware/Qwiic_Dual_Encoder_Reader)
	- [Dual Encoder Reader Python Package](https://github.com/sparkfun/Qwiic_Dual_Encoder_Reader_Py)
- 9-DoF IMU:
	- [ICM20948 Datasheet](https://cdn.sparkfun.com/assets/7/f/e/c/d/DS-000189-ICM-20948-v1.3.pdf)
	- [Qwiic 9DoF IMU \(ICM20948\) Python Package](https://github.com/sparkfun/Qwiic_9DoF_IMU_ICM20948_Py)

#### Nvidia Jetson Resources:

- [Jetson Download Center](https://developer.nvidia.com/embedded/downloads)
- [Nvidia Forum: Jetson Nano](https://forums.developer.nvidia.com/c/agx-autonomous-machines/jetson-embedded-systems/jetson-nano/76)
	- [Jetson Forum: List of All Resources](https://forums.developer.nvidia.com/t/links-to-jetson-nano-resources-wiki/71639)
- [Wiki: Nvidia Jetson:](https://elinux.org/Jetson)

[Jetson Nano Wiki](https://elinux.org/Jetson_Nano)

#### [Jetson Support Resources](https://developer.nvidia.com/embedded/community/support-resources)

- [Jetson Nano Getting Started Guide](https://developer.nvidia.com/embedded/learn/get-started-jetson-nano-devkit)
- [Nvidia Jetson Tutorials](https://developer.nvidia.com/embedded/learn/tutorials)
- [Nvidia FAQ](https://developer.nvidia.com/embedded/faq)
- [Community Projects](https://developer.nvidia.com/embedded/community/jetson-projects)
- User Manuals:
	- [Developer Kit User Manual](https://developer.download.nvidia.com/embedded/L4T/r32-3-1_Release_v1.0/Jetson_Nano_Developer_Kit_User_Guide.pdf)
	- [Jetpack Software Documentation](https://docs.nvidia.com/jetson/index.html)

### Raspberry Pi Resources:

- [Raspberry Pi Foundation Downloads](https://www.raspberrypi.org/downloads/)
- [Raspberry Pi Foundation Forum](https://www.raspberrypi.org/forums/)

## [Raspberry Pi Help Guides & Documentation](https://www.raspberrypi.org/help/):

Help Guides:

- [Setting up your Raspberry Pi](https://www.raspberrypi.org/learning/raspberry-pi-setting-up/)
- [Using your Raspberry Pi](https://projects.raspberrypi.org/en/projects/raspberry-pi-using)
- [Add-ons Guide](https://www.raspberrypi.org/learning/addons-guide/)
- [Troubleshooting Guide](https://www.raspberrypi.org/learning/troubleshooting-guide/)
- [Videos](https://www.raspberrypi.org/help/videos/)

[Documentation:](https://www.raspberrypi.org/documentation/)

- [Setup/Quickstart](https://www.raspberrypi.org/documentation/setup/)
- [Installation](https://www.raspberrypi.org/documentation/installation/)
- [Configuration](https://www.raspberrypi.org/documentation/configuration/)
- [Remote Access](https://www.raspberrypi.org/documentation/remote-access/)
- [Linux](https://www.raspberrypi.org/documentation/linux/)